# **Introduction to Data Analysis in R using the Tidyverse**

SACNAS National Conference San Juan, Puerto Rico Oct 27, 2022

WIFI: **SACNAS2022**

Password: **NDISTEM@22**

**Go to RStudio Cloud and make an account: [https://rstudio.cloud/](https://rstudio.cloud/content/4686217) [content/4686217](https://rstudio.cloud/content/4686217)**

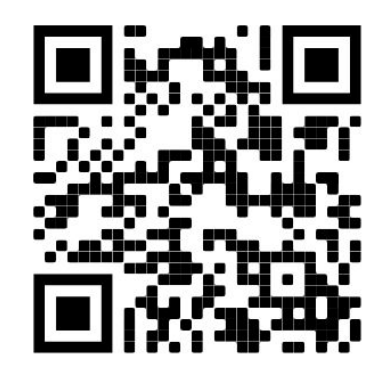

## **Outline**

- 1. Intro to R and RStudio
- 2. Data Management Systems
- 3. Data Visualization
- 4. Tidy Verse Functions and Examples

WIFI: **SACNAS2022**

Password: **NDISTEM@22**

**Go to RStudio Cloud and make an account: [https://rstudio.cloud/](https://rstudio.cloud/content/4686217) [content/4686217](https://rstudio.cloud/content/4686217)**

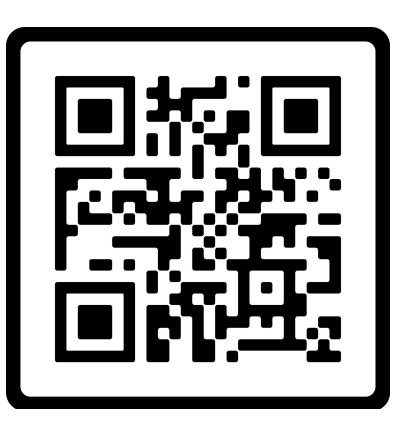

## **Introductions**

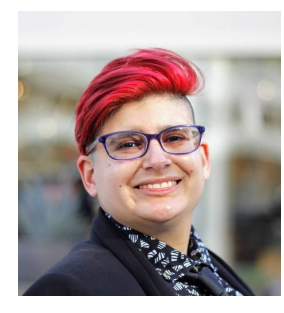

**Tina Del Carpio** cad17@g.ucla.edu They/Them Univ of CA, Los Angeles (UCLA) Biology PhD Student

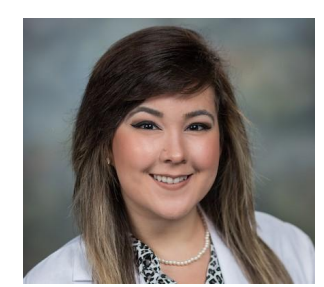

#### **Angelica Riojas, PhD** riojasam@uthscsa.edu

She/Her University of Texas Health, San Antonio Postdoctoral Fellow Radiation Imaging Institute

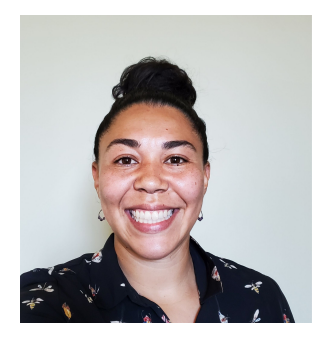

**Jazlyn Mooney, PhD** jazlynmo@usc.edu She/Her University of Southern California Gabilan Assistant Professor Dept. of Quantitative and Computational Biology

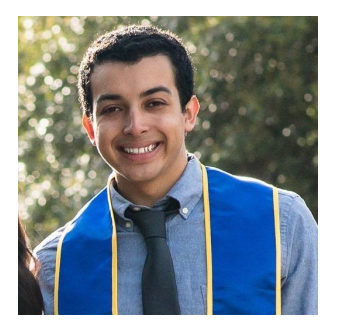

#### **Jesse Garcia** jessegarcia562@ucla.edu

He/Him Univ of CA, Los Angeles (UCLA) Bioinformatics PhD Student

## **Introductions**

Turn to your neighbor(s) and share

- Name
- Pronouns (optional)
- Institution
- Positon (junior, grad student, staff, etc)
- Coding experience
- One thing you hope to get out of this session

## Why learn to code?

- Useful across STEM fields
- Fastest growing jobs according to Forbes.com includes
	- Software developer median pay \$110K
	- Data scientist median pay \$98K
- Coding give highest boost in salary up to  $\sim$  20% (payscale.com)

### **These Skills Will Boost Your Salary by 20 Percent**

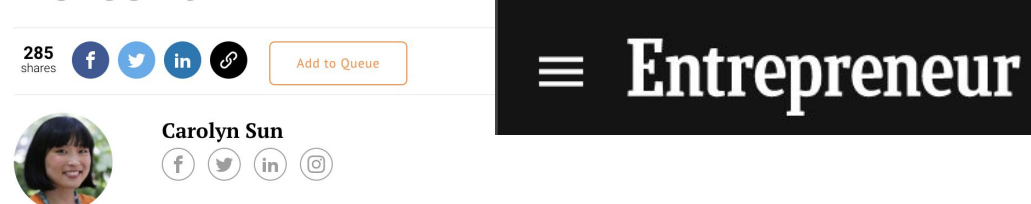

Slides Modified from Chris Robles

RTIC

## What is R and RStudio?

### ● R is a **programming language** for statistical computing and graphics

- Widely used amongst scientists, statisticians and data scientists
- Accessed through the command line
- Ranked #2 best programming language to learn for data science ([https://www.technotification.com](https://www.technotification.com/))
- Rstudio is an **Integrated development environment** (IDE)
	- Contains a debugger, automation tools, and code editor
	- Has a GUI (graphical user interface) making it more user friendly

## Why learn R vs excel?

### **Pros**

- Can handle very large datasets
- Faster calculations
- Easily reproduced
- More complex and advanced data visualization
- FREE!
- **Cons** 
	- Steeper learning curve but definitely surmountable!

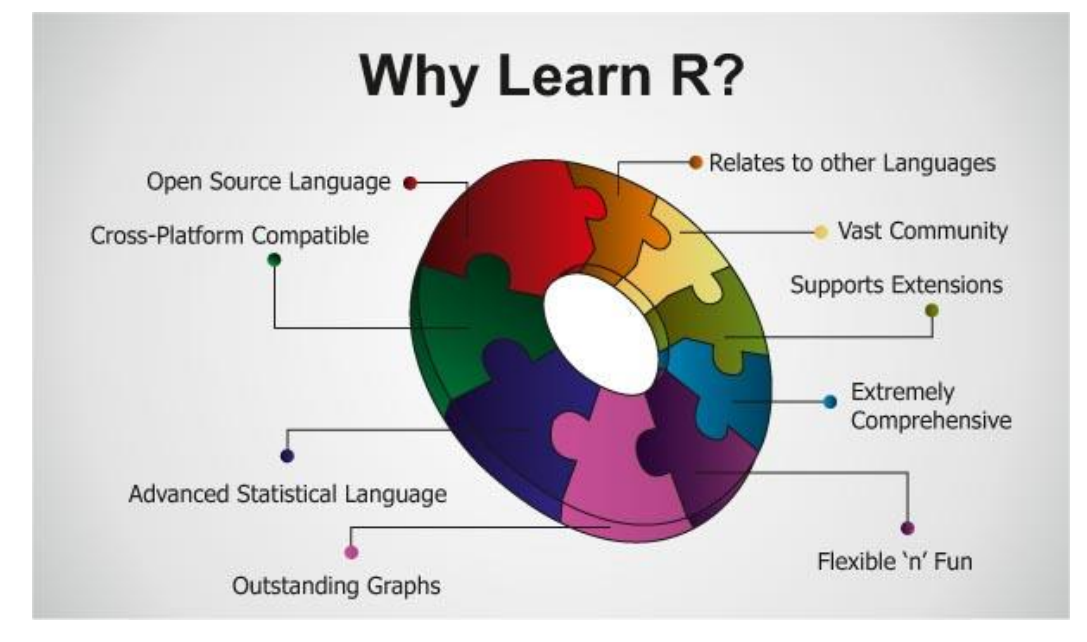

#### Slides Modified from Chris Robles

## Examples of how it can be used

- Import your data into R
- Perform statistical analysis on an experiment
- Plot data from an experiment

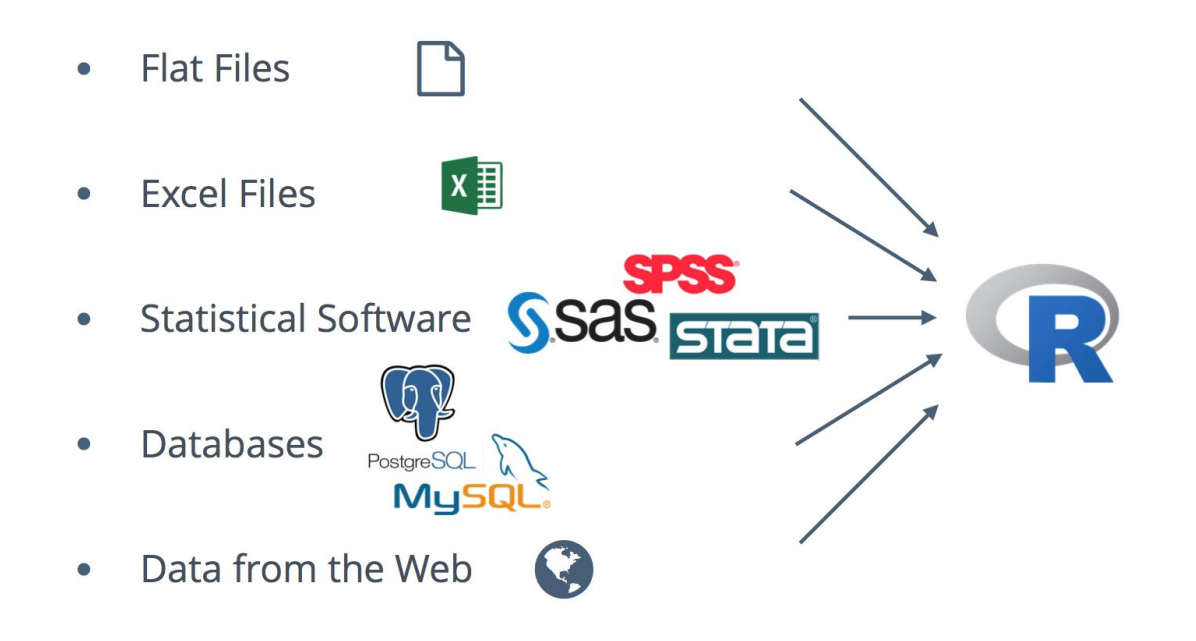

## Examples of how it can be used

- Import your data into R
- Perform statistical analysis on an experiment
- Plot data from an experiment

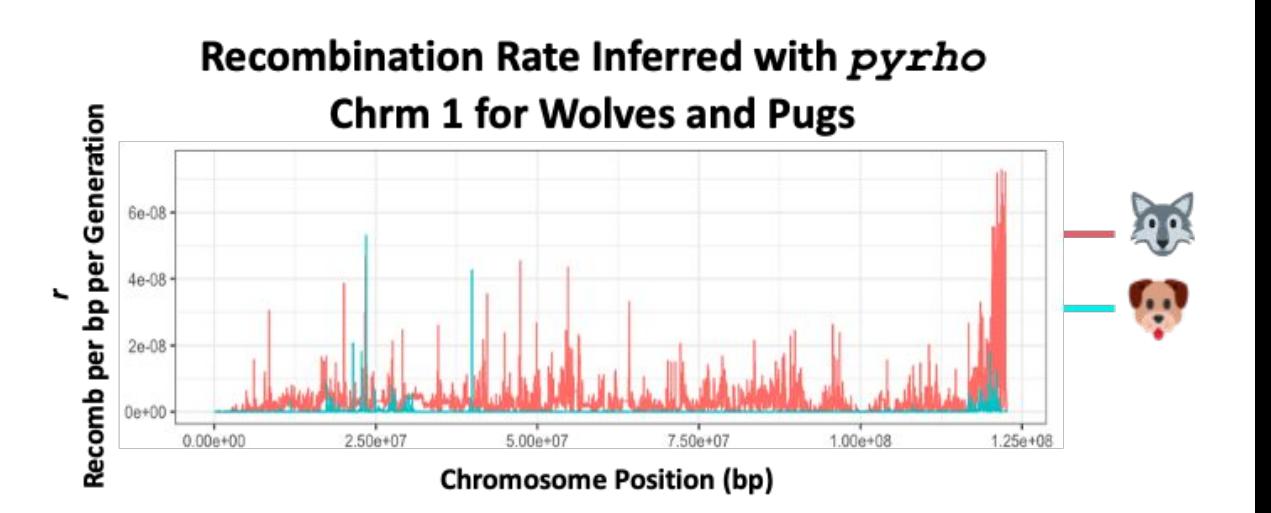

## Where to Download?

- R: <http://cran.r-project.org/bin/windows/base>
- RStudio: <http://www.rstudio.com/products/rstudio/download/>
- Rstudio Cloud: <https://rstudio.cloud/>
	- Browser based **(We will use this today!)**

**Go to RStudio Cloud and make an account: <https://rstudio.cloud/content/4686217>**

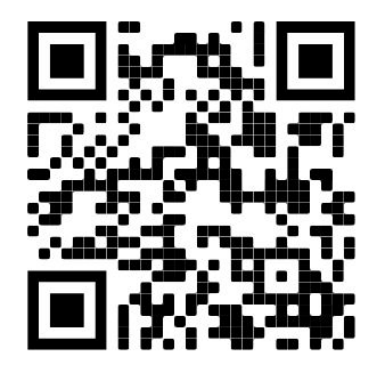

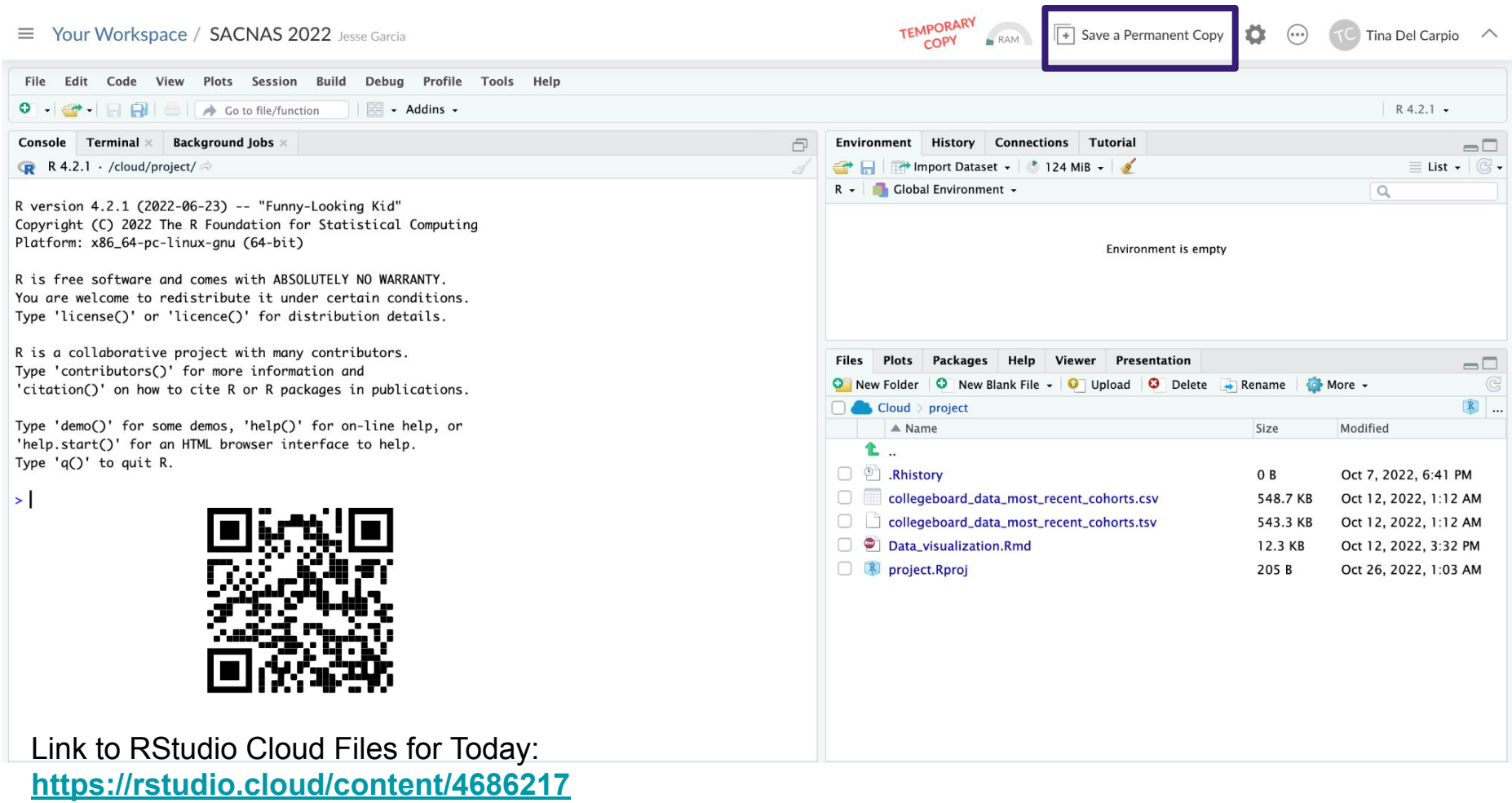

### **Bottom right panel**

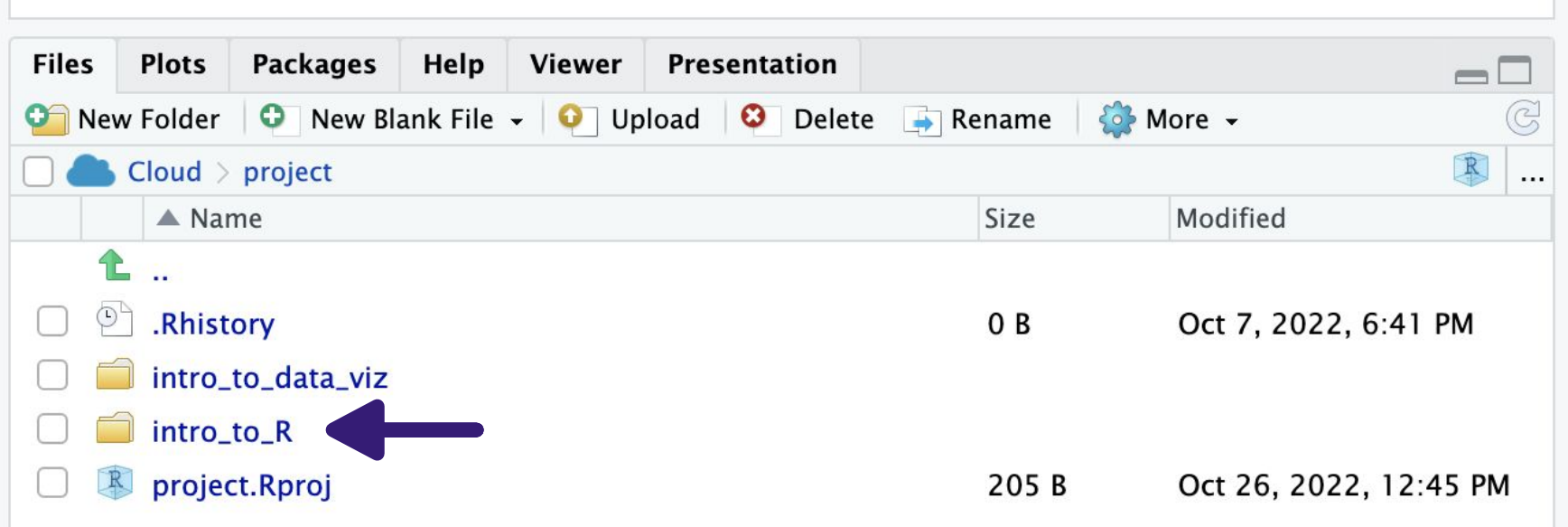

### **Bottom right panel**

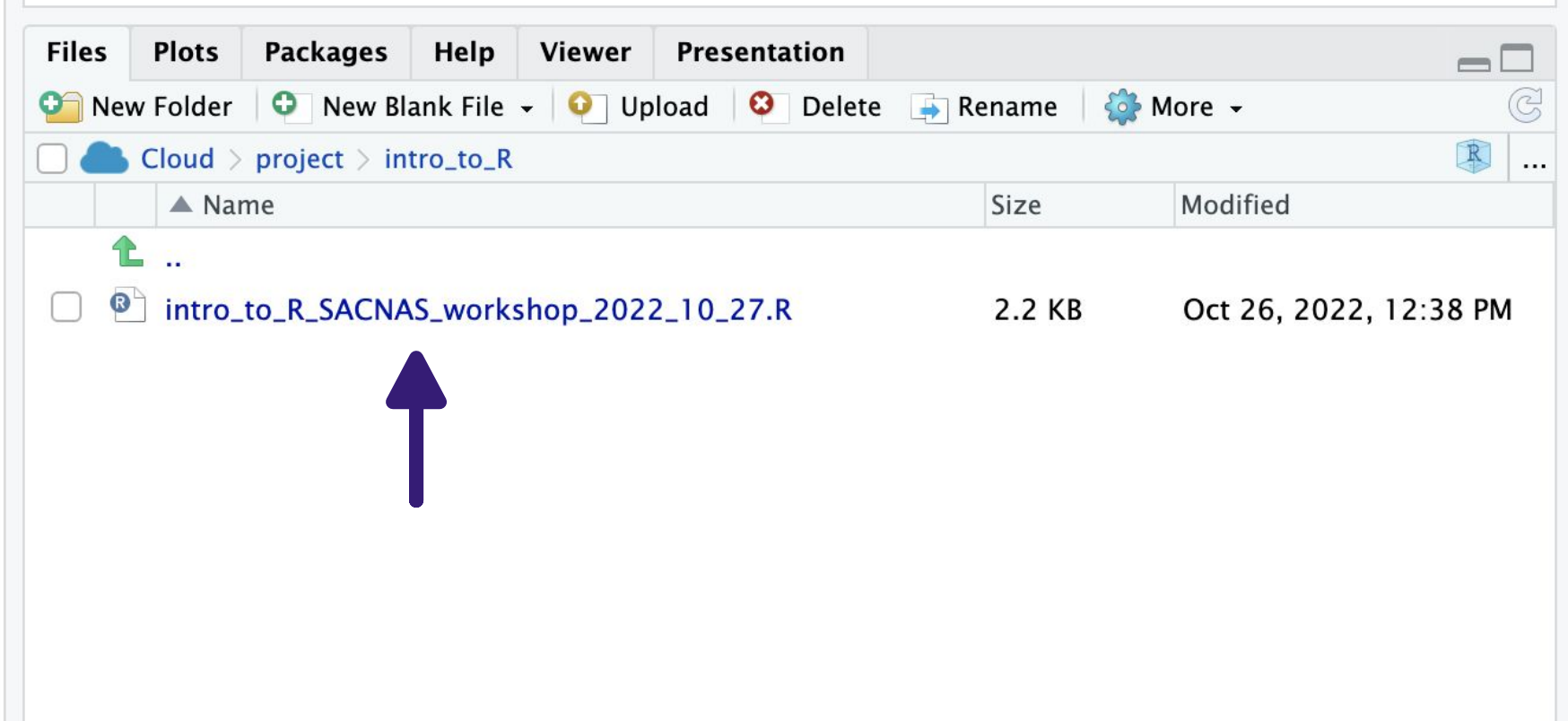

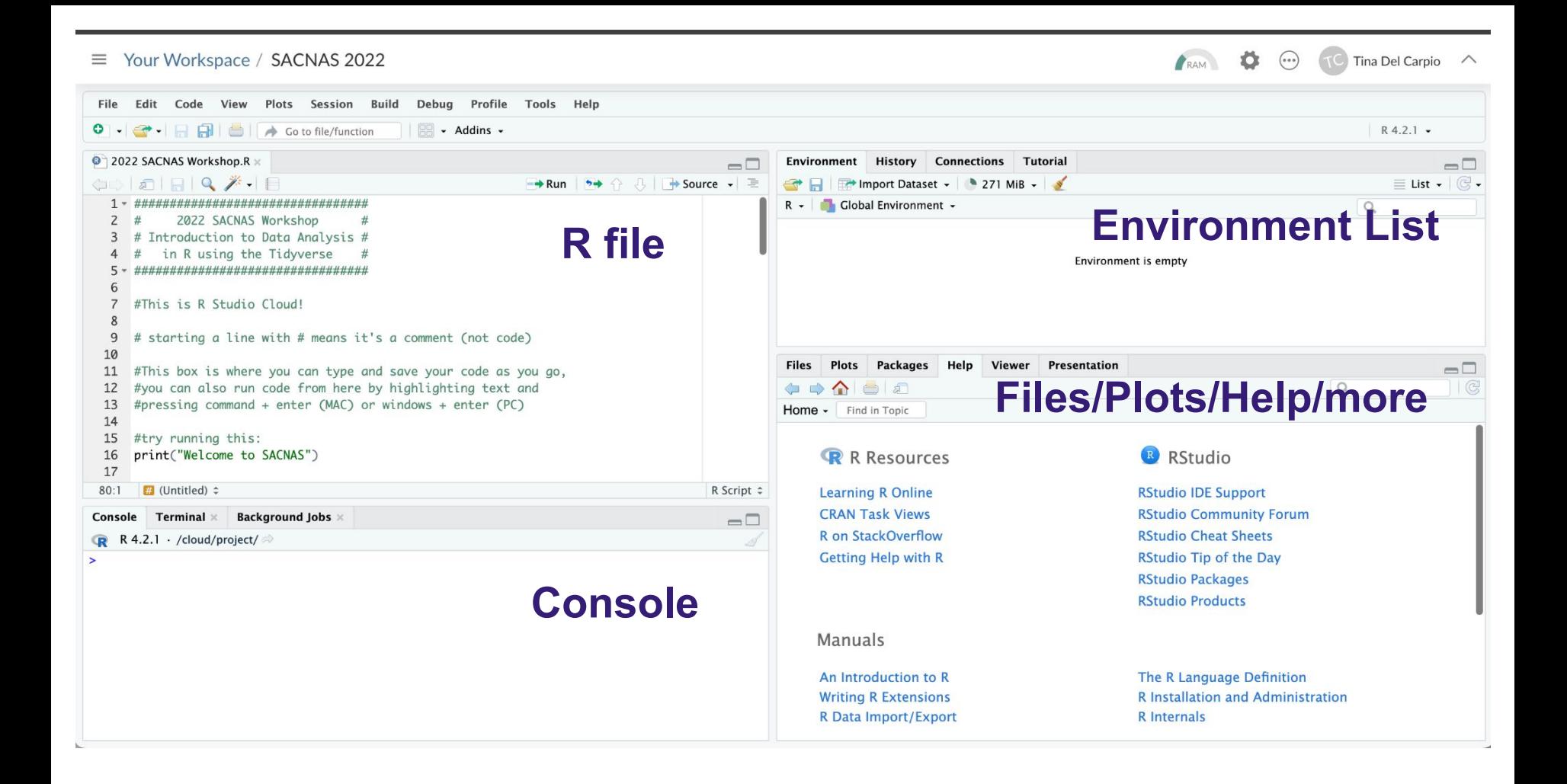

```
10
 11
      #This box is where you can type and save your code as you go,
 12#you can also run code from here by highlighting text and
 13
      #pressing command + enter (MAC) or windows + enter (PC)
 14
 15
      #try running this:
 16
      print("Welcome to SACNAS")
 17
 18
      #you should now see Welcome to SACNAS in the box below
 19
      #that's the console where your code will run and your output will appear
 20
 21
 22 -++++++++++++++++++++++++++
 15:1\# (Untitled) \divR Script
Console
        Terminal \timesBackground Jobs \timesR 4.2.1 · /cloud/project/\Rightarrow
```

```
> #try running this:
```
≻

```
> print("Welcome to SACNAS")
                        Should create this output in the console[1] "Welcome to SACNAS"
```
######################

#now let's make our first object in R

#you may be asking what the heck is an object? #find it in this list of R jargon #https://link.springer.com/content/pdf/bbm:978-1-4419-1318-0/1.pdf

#our object will list the names of the attendes sitting next to us #don't be shy about reminding your neighbors of your name and how to spell it

#to make this list we need to use the c() function #learn what  $c()$  does by running  $?c$ 

### Combine Values into a Vector or List

#### **Description**

This is a generic function which combines its arguments.

The default method combines its arguments to form a vector. All arguments are coerced to a common type which is the type of the returned value, and all attributes except names are removed.

#### **Usage**

```
## S3 Generic function
C(\ldots)## Default S3 method:
c(\ldots, recursive = FALSE, use.names = TRUE)
```
#### **Arguments**

objects to be concatenated. All NULL entries are dropped before method dispatch unless at the very beginning of the  $\ddotsc$ argument list.

```
35
36
    #now we came make the object that lists our neighbors names
    names_list <- c("Angelica", "Jesse", "Jazlyn")
37
38
39
40
    #see what happens when you run the object
    #also notice what RStudio does when you type at least the first three letters
41
42
    #of your objects' name
43
    #this is an advantage of RStudio!
44
45
    #also look at the box on the top right - can you find your object there?
46
47
       ● Functions are always followed by ( )
```
- **● Inside the parentheses are your "arguments"**
- **● Arguments are separated by commas**
- **● The names are in "" because they are character strings not objects**

#### ################ e.

#now let's store this information in a matrix #you can go back to the list of jargon to wee what is a matrix

#to do this, we'll need to use the matrix function #pull up the help section for matrix like you did for the c function

### **Matrices**

#### **Description**

matrix creates a matrix from the given set of values.

as . matrix attempts to turn its argument into a matrix.

is. matrix tests if its argument is a (strict) matrix.

### This is the default order and values of the arguments

#### **Usage**

```
matrix(data = NA, nrow = 1, ncol = 1, byrow = FALSE,dimnames = NULL)
```

```
as.matrix(x, \ldots)## S3 method for class 'data.frame'
as.matrix(x, rownames.force = NA, ...)
```

```
is.matrix(x)
```
#### **Arguments**

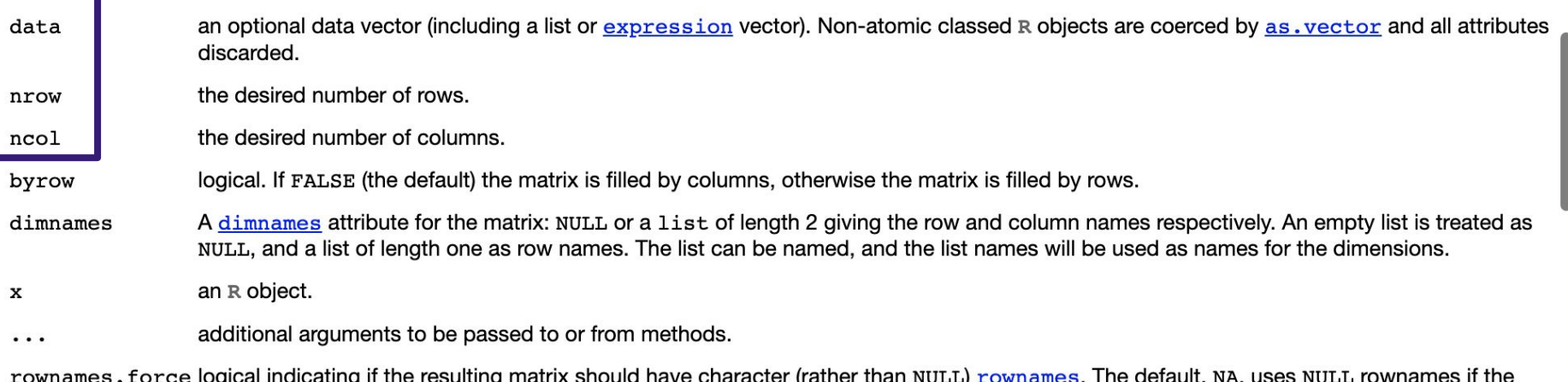

fiogical indicating it the resulting matrix should have character (rather data frame has 'automatic' row.names or for a zero-row data frame. than NULL) rownames.

```
56
57
    #the matrix we're going to make will contain the names list from above
58
    #and now where they are sitting relative to you
59
60
    #make a object that lists everyone's seat position in the same order as the names list
61
    position <- c("left", "right", "far right")
62
63
```

```
56
57
    #the matrix we're going to make will contain the names list from above
58
    #and now where they are sitting relative to you
59
    #make a object that lists everyone's seat position in the same order as the names list
60
61
    position \langle c("left", "right", "far right")
62
63
64
    #okay now we have the pieces to make our first matrix
65
    names_matrix <- matrix(c(names_list, position), nrow = 3, ncol = 2)
66
```
**You can nest a function within a function!**

67 68 #call your matrix to see what it looks like 69

```
> names_matrix
      [0,1] [0,2][1,] "Angelica" "left"
[2,] "Jesse"     "right"<br>[3,] "Jazlyn"    "far right"
```
#### $\sqrt{1}$

79

80

- 72 #in this short time you've already learned how to
- #start RStudio cloud 73
- 74 #look up R jargon
- #run code from a file 75
- 76 #find help with any function in R
- 77 #use functions in R
- 78 #make objects including a matrix

# Electronic Notebooks

## **Best practices for lab notebooks**

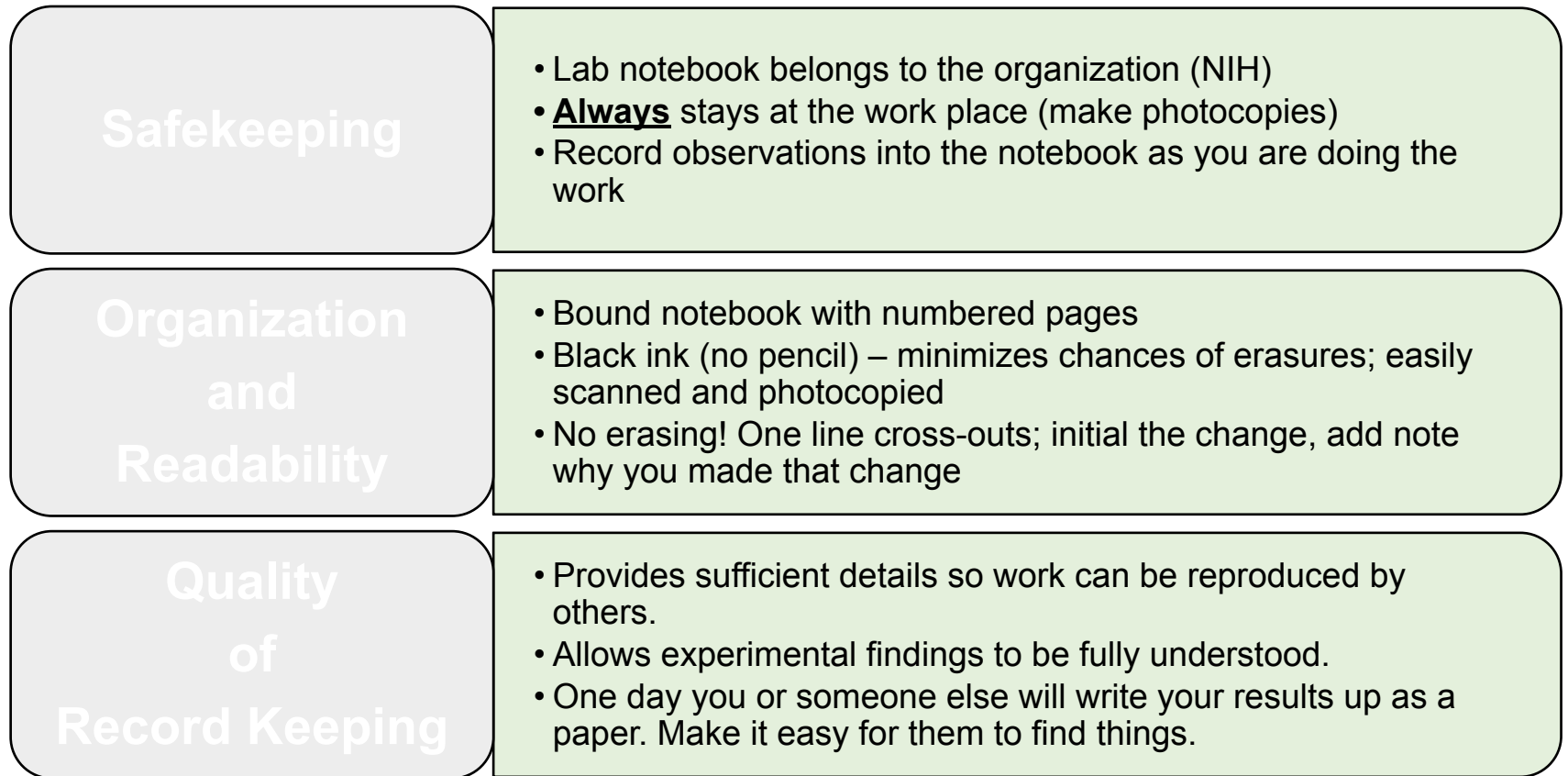

## *"If it's not written down, it didn't happen."*

**Your notebook must answer the questions below:**

1) What was done?

2) How was it done?

3) When was the work performed?

4) Who performed the work?

**This applies to** *both* **hardcopy and electronic notebooks**

## **Electronic Notebooks**

**Problem:** 

It's not realistic to put all data and results from a big data experiment into a bound notebook…

*but a bound notebook is still required.*

**The solution:** 

An electronic notebook that is referenced and maintained within the bound notebook.

## **What does an electronic notebook look like?**

- A project folder/directory that contains:
	- 1. summary project file; Excel is great for this!
	- 2. all data files
	- 3. raw data
	- 4. output files from analyses
- Files containing raw data must be backup and preserved to that it's always possible to go back to the raw data and analyze.

### **File naming scheme: Date\_Experiment\_File Type**

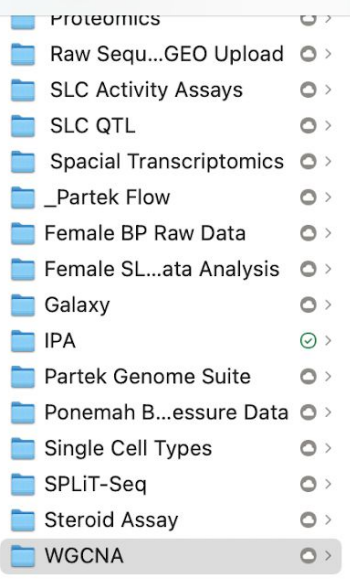

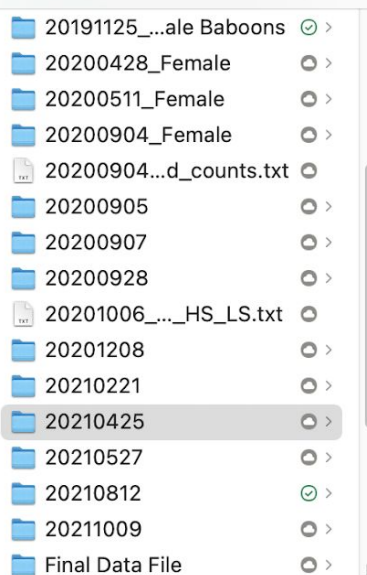

### **Each project file represents a new experiment run in R Studio on a given date**

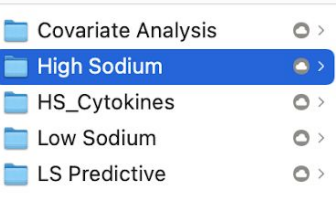

 $:=$ 

 $\Box$ 

 $rac{1}{1000}$   $\sim$ rĥ  $\odot$  v  $\Box$  $22 - 4$ Q Search 20210425\_Female\_High Sodium\_Cluster Dendrogram.jpeg 20210425\_Female\_High Sodium\_Cluster of module eigengenes.jpe 20210425\_Female\_High Sodium\_dataInput.RData 20210425\_Female\_High Sodium\_Heatmap.jpeg 20210425 Female High Sodium-ModTraitData.csv 20210425 Female High Sodium-moduleColors.csv 20210425\_Female\_High Sodium-networkConstruction-auto.RData 20210425 Female High Sodium-networkConstruction-stepByStep 20210425 Female High SodiumTOM-block.1.RData 20210425 Female High SodiumTOM-block.2.RData 20210425 Female High SodiumTOM-block.3.RData 20210425\_Female\_High SodiumTOM-block.4.RData 20210425\_Female\_High SodiumTOM-block.5.RData

**Contains original script used and version, version of R Studio, all input data files and all newly generated files**

# **Summary project file in Excel**

### **File naming scheme: Date\_Experiment Type\_Species\_Tissue**

Conditional Formatting Format as Table v Cell Styles v

 $J$ 

Telemetry pilot animals

 $H$   $\qquad$ 

**Animal List** 

Personnel

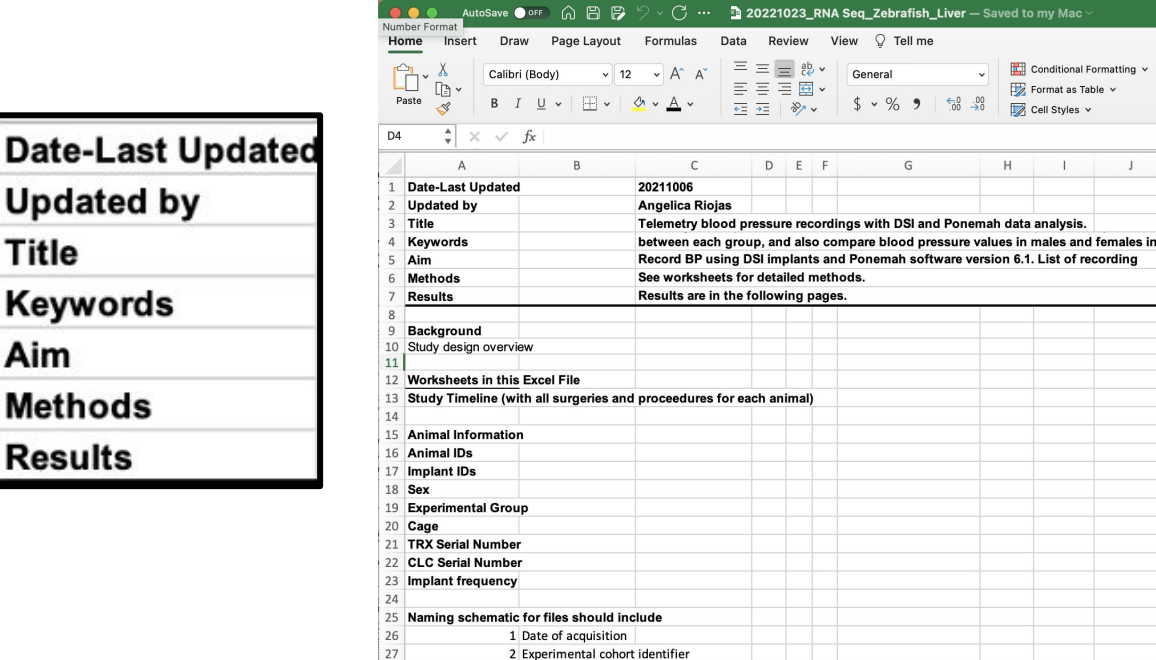

**Study Overview** 

 $\blacksquare$ 

Funding

**Study Timeline** 

Date-

Title

Aim Meth Resu

# **Summary project file in Excel**

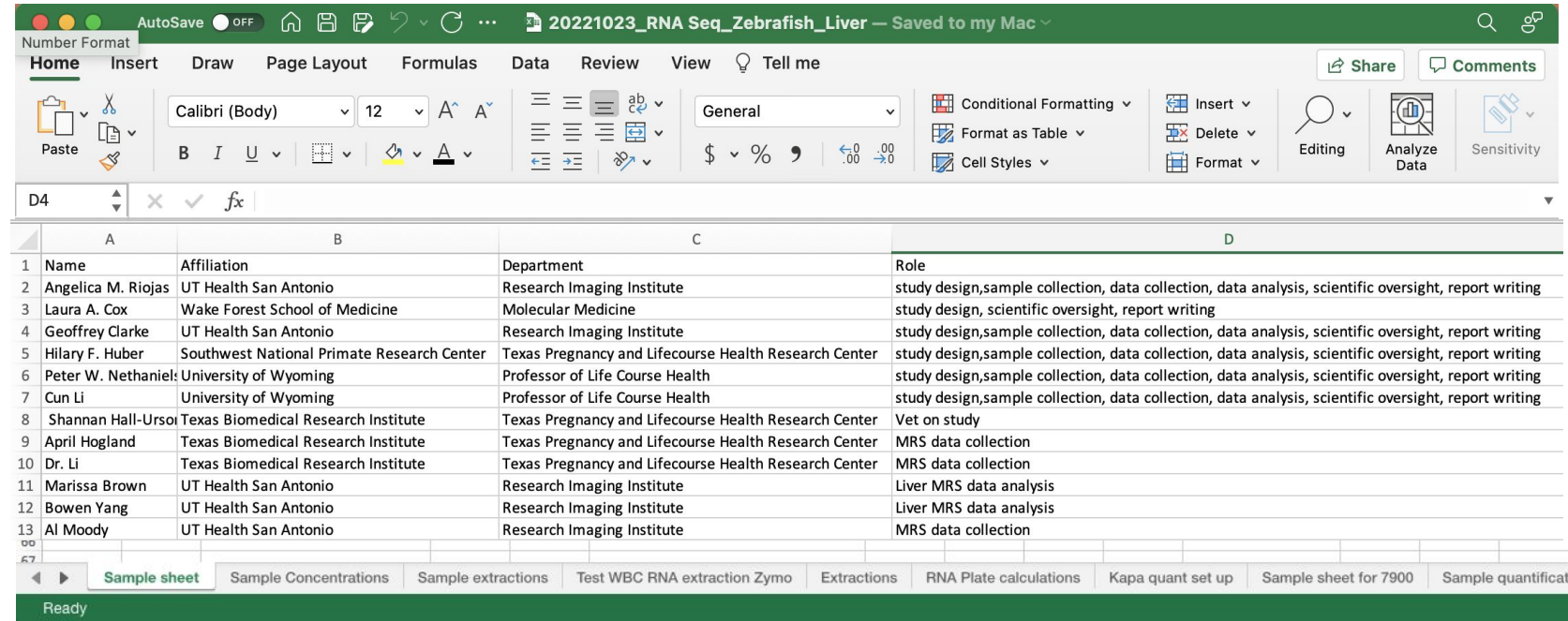

**Define authorship early and keep track of who has been involved in a study. People move, graduate ect.**

# **Summary project file in Excel**

#### **Useful for raw data, methods, and results pages**

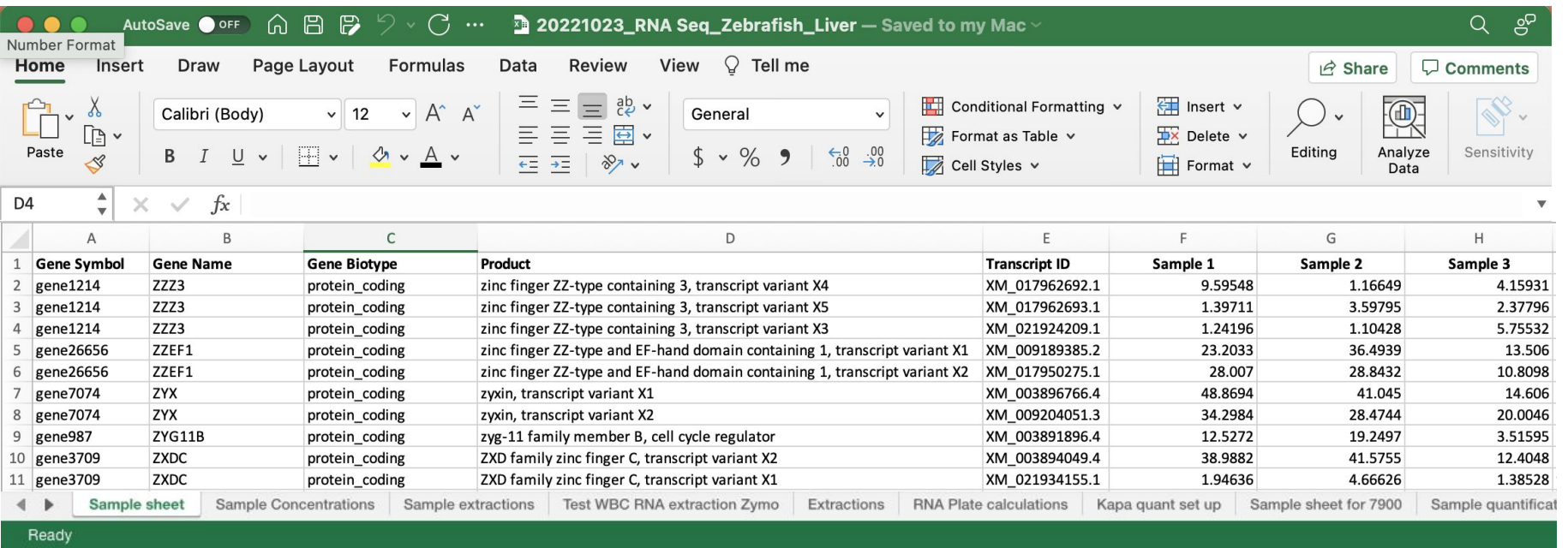

**Each page represents a new experiment, and be sequentially ordered.**

## **Running a code/script is an experiment**

- 1. What parameters were used & how do they impact your results?
	- a. Quality filters
	- **b.** Stringency filters
	- c. Positive controls
	- d. Negative controls
- 2. Default parameters
	- a. Defined by others…
	- **b.** What are they and how do they impact your results?

## **Version Control**

●It is common for big datasets to be analyzed by multiple scientists.

● For any software or script used for data analysis, the version of the software used must be recorded.

●Include dates for experiments, analysis, or data downloads.
## **Publishing large datasets**

- 1. Sequence data & gene array data requires depositing raw and processed data in an NIH database for public access.
- 2. Not all data types have a standardized format

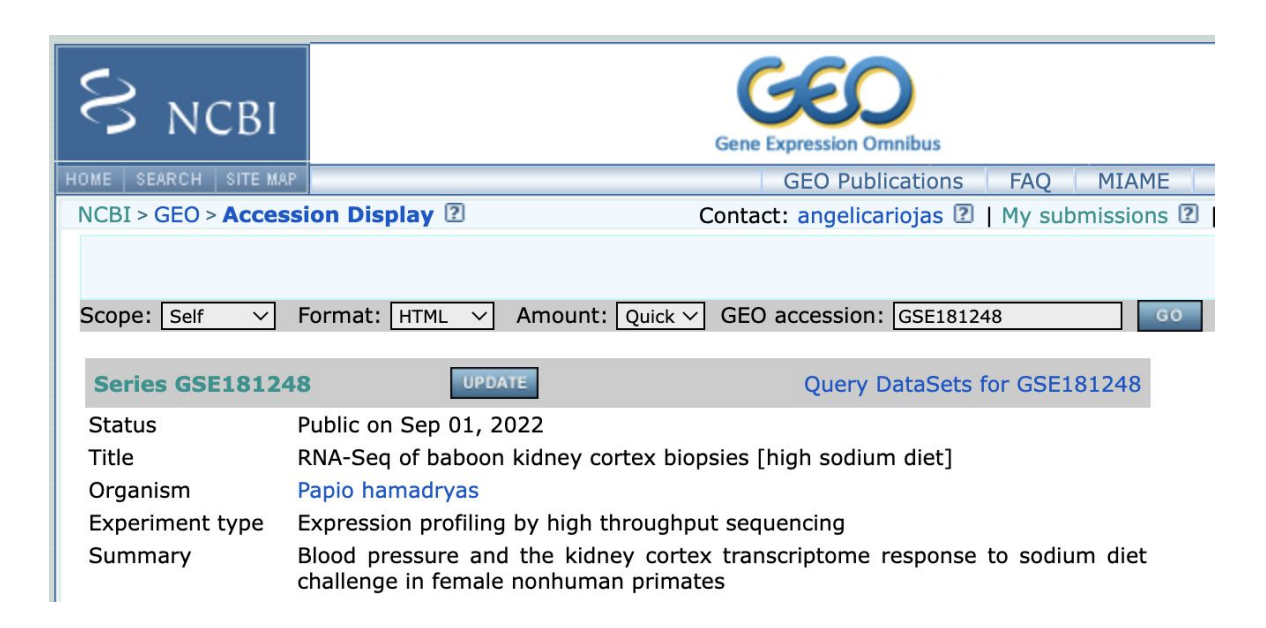

### **RStudio Cloud**

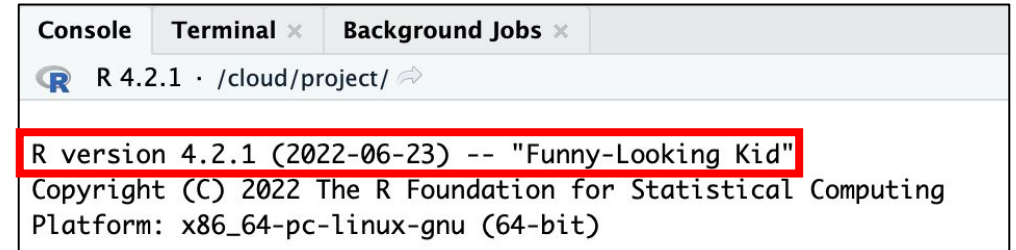

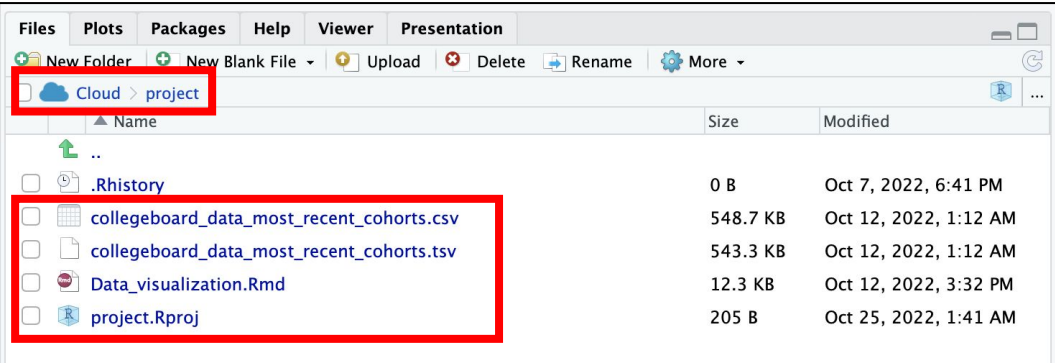

**Ex. file naming scheme: Date\_collegeboard\_file description**

# Visualizing your data with ggplot2

## ggplot2 and the Grammar of Graphics

Originally developed by Leland Wilkinson, the Grammar of Graphics was [adapted by Hadley](https://www.amazon.com/ggplot2-Elegant-Graphics-Data-Analysis/dp/331924275X/ref=dp_ob_image_bk)  [Wickham](https://www.amazon.com/ggplot2-Elegant-Graphics-Data-Analysis/dp/331924275X/ref=dp_ob_image_bk) for the R package ggplot2

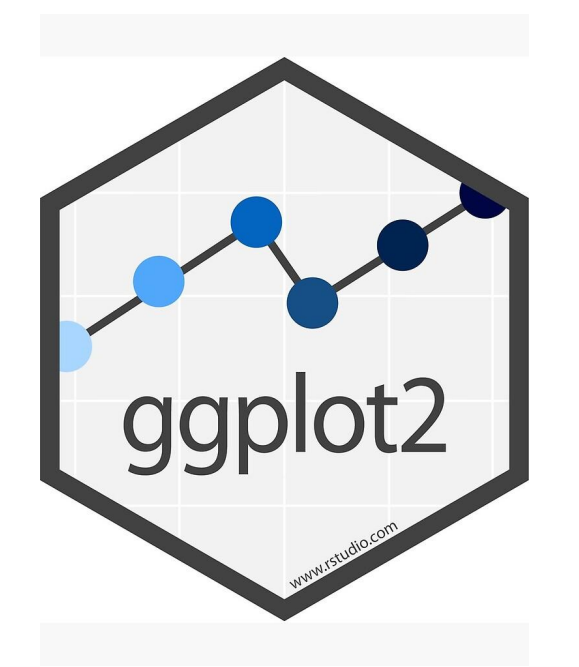

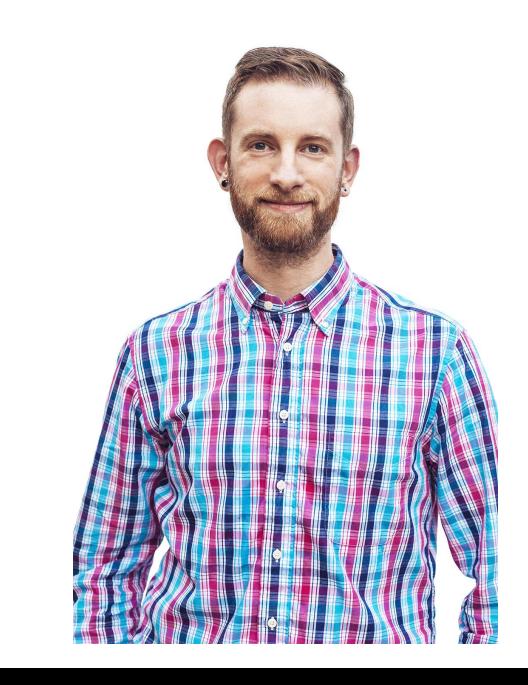

## Every graph can be made with three things

- A **data** set
- A **coordinate system**
- A "**Geom**" (Visual marks that represent data)

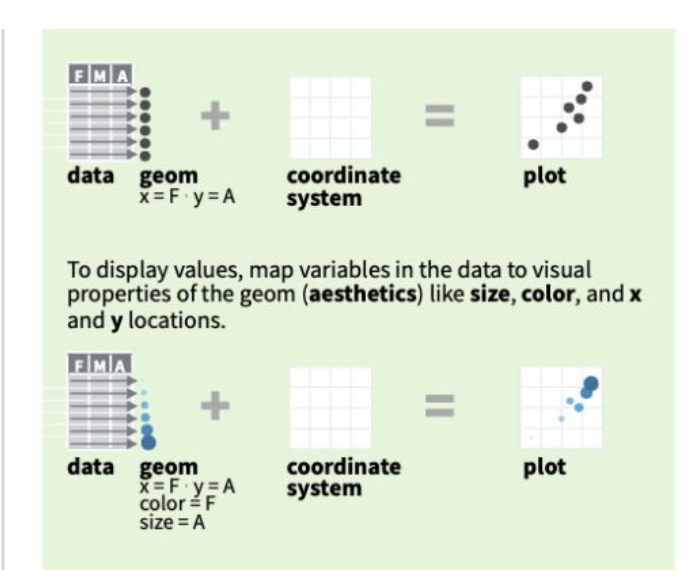

(Rstudio Cheat Sheets)

## geom \* Examples

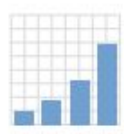

### $d$  + geom\_bar()

x, alpha, color, fill, linetype, size, weight

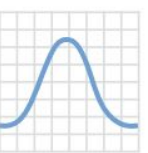

 $c + geom\_density(kernel = "gaussian")$ x, y, alpha, color, fill, group, linetype, size, weight

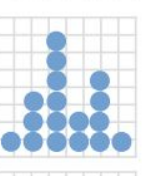

c + geom\_dotplot() x, y, alpha, color, fill

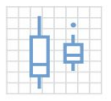

 $f + geom_b$  boxplot(), x, y, lower, middle, upper, ymax, ymin, alpha, color, fill, group, linetype, shape, size, weight

 $f + geom\_dotplot(binaxis = "y", stackdir =$ "center"), x, y, alpha, color, fill, group

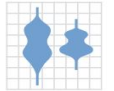

 $f$  + geom\_violin(scale = "area"), x, y, alpha, color, fill, group, linetype, size, weight

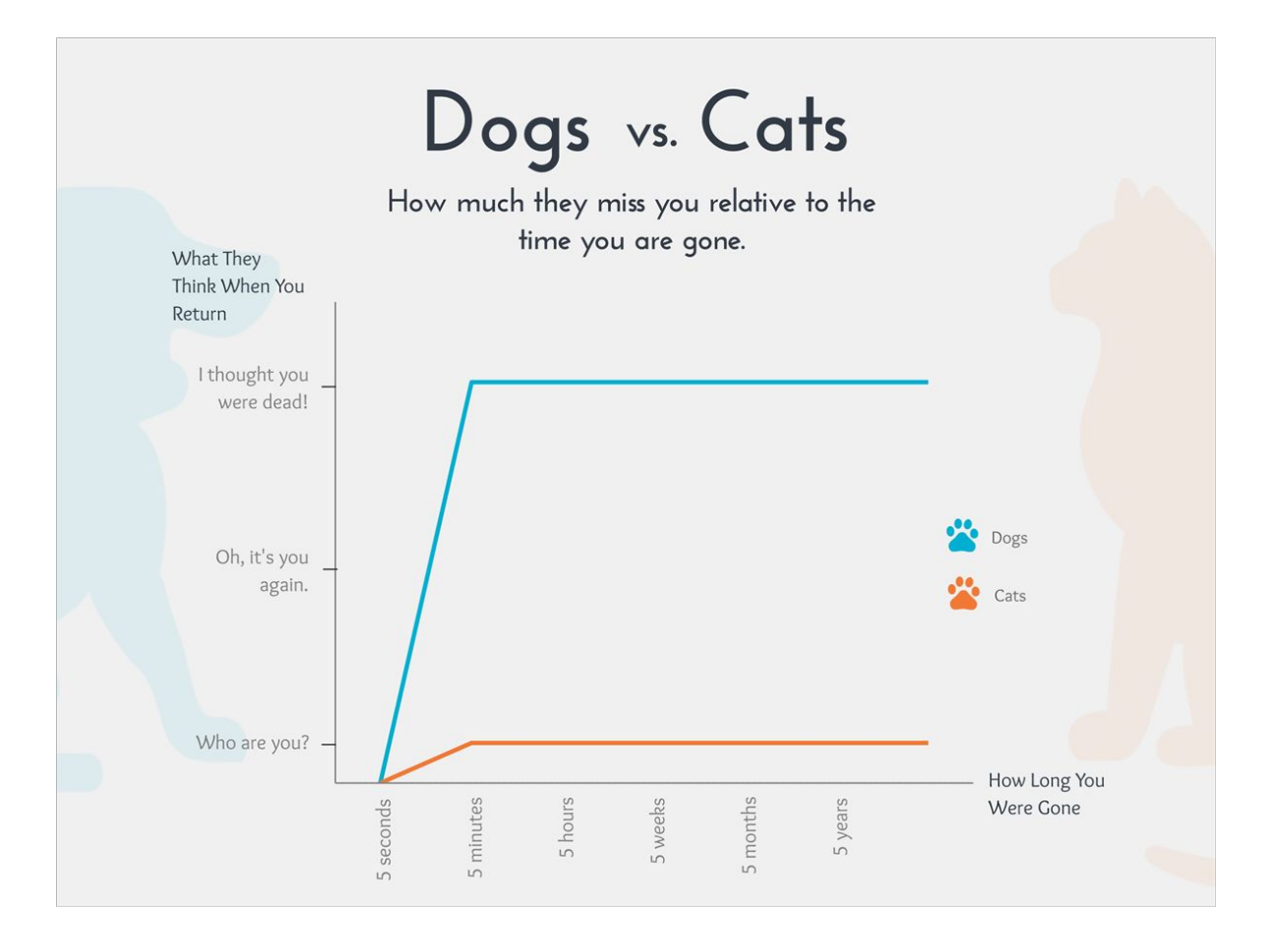

### Read the data in

# college\_board\_data<-read\_tsv(file = "collegeboard\_data\_most\_recent\_cohorts.tsv") college\_board\_data <- read\_csv(file = "collegeboard\_data\_most\_recent\_cohorts.csv")

### **Examining the data**

college board data

## # A tibble: 6,681 x 7 institution\_name funding longitude latitude percent\_of\_stud... state ##  $<$ chr>  $<$ dbl>  $<$ dbl>  $<$ dbl $>$  $<$ chr $>$ ##  $<$ chr $>$ 1 Alabama A & M U... Public -86.6 34.8 70.9 AL ##  $\#$  2 University of A... Public -86.8 33.5 34.0 AL ## 3 Amridge Univers... Privat... -86.2 32.4 74.5 AL ## 4 University of A... Public  $-86.6$  34.7 24.0 AL 73.7 AL ## 5 Alabama State U... Public -86.3 32.4  $\#$ # 6 The University ... Public -87.5 33.2  $17.2 \text{ AL}$ ## 7 Central Alabama... Public  $-85.9$  32.9 38.2 AL  $\#$  8 Athens State Un... Public  $-87.0$  34.8 43.3 AL 46.5 AL ## 9 Auburn Universi... Public  $-86.2$  32.4 32.6  $\#$  10 Auburn Universi... Public  $-85.5$ 13.4 AL ## # ... with 6,671 more rows, and 1 more variable: admission rate <dbl>

### **Checking column names**

colnames(college\_board\_data)

## [1] "institution\_name"

##  $[2]$  "funding"

 $\#$  [3] "longitude"

##  $[4]$  "latitude"

## [5] "percent\_of\_students\_with\_pell\_grants"

##  $[6]$  "state"

## [7] "admission\_rate"

Do private, public and for profit schools have the same percentage of Pell Grant recipients?

"Federal Pell Grants usually are awarded only to undergraduate students who display exceptional [financial need"](https://studentaid.ed.gov/sa/taxonomy/term/94?width=300px&height=auto&className=glossaryterm&closeButton=true) (Student.aid.ed.gov)

Do **private, public and for profit** schools have the same percentage of Pell Grant recipients?

"Federal Pell Grants usually are awarded only to undergraduate students who display exceptional [financial need"](https://studentaid.ed.gov/sa/taxonomy/term/94?width=300px&height=auto&className=glossaryterm&closeButton=true) (Student.aid.ed.gov)

Do private, public and for profit schools have the same **percentage of Pell Grant recipients**?

"Federal Pell Grants usually are awarded only to undergraduate students who display exceptional [financial need"](https://studentaid.ed.gov/sa/taxonomy/term/94?width=300px&height=auto&className=glossaryterm&closeButton=true) (Student.aid.ed.gov)

## What's your coordinate system?

- X axis?
	- School funding type
		- This is the "funding" variable
- Y axis?
	- Percentage of undergraduates who receive Pell Grant aid
		- This is the "percent of students with pell grants" variable

### Loading data into ggplot()

ggplot(data = college\_board\_data)

## Every graph can be made with three things

- A **data** set
- A **coordinate system**
- A "**Geom**" (Visual marks that represent data)

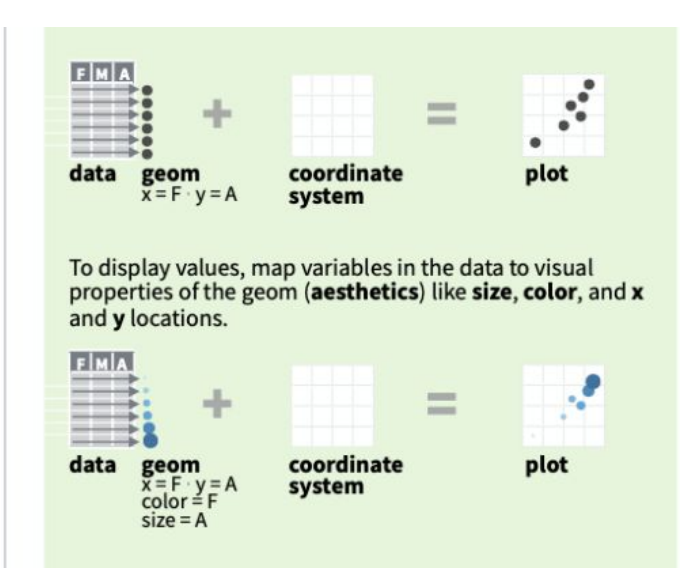

(Rstudio Cheat Sheets)

### Setting up coordinate system

 $ggplot(data=collectable_board_data, mapping = aes(x=funding, y=percent_of_students_with_pell_grants))$ 

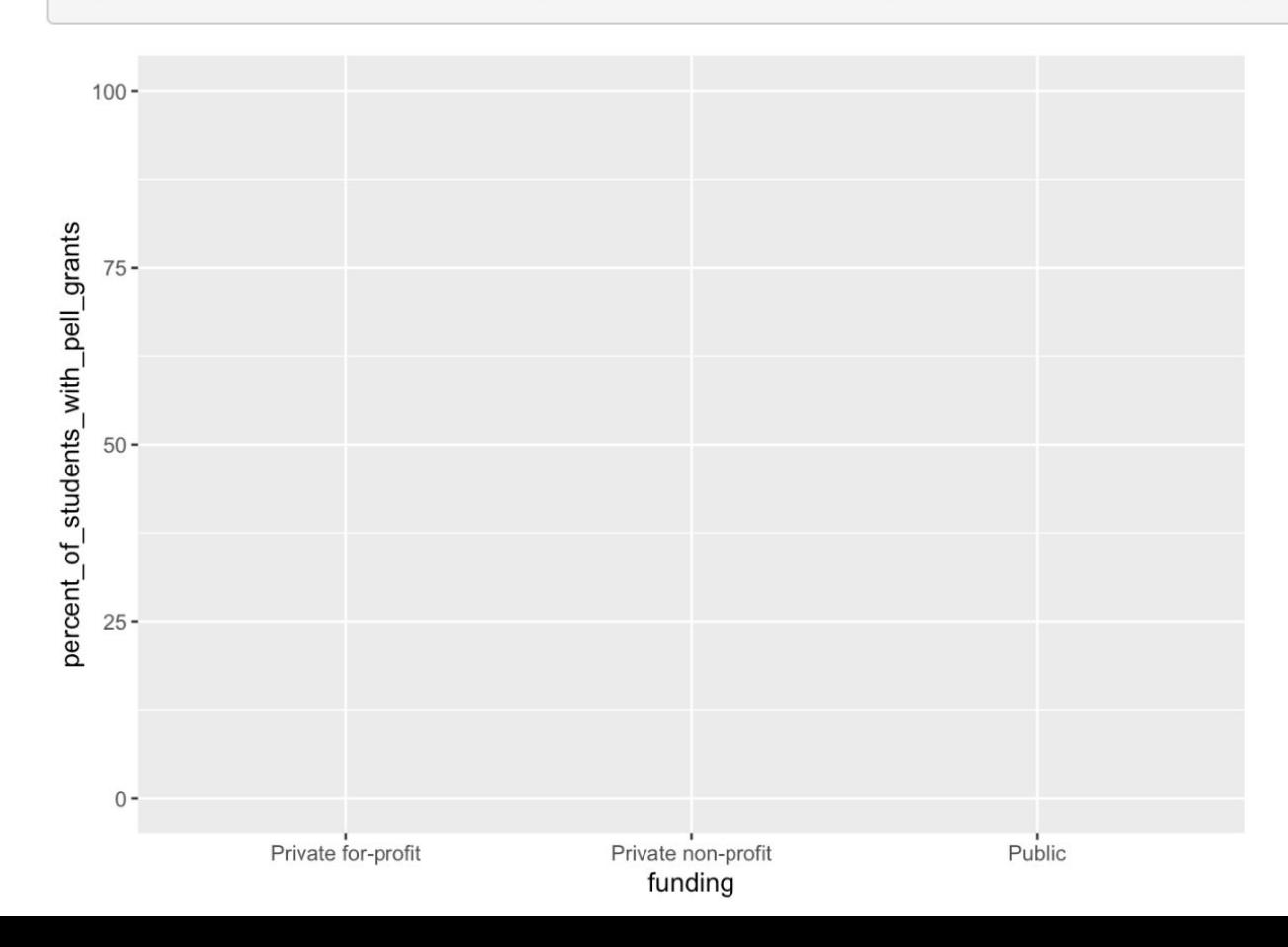

### Making a scatter plot

 $ggplot(data=collected, mapping = aes(x=funding, y=percent_of_students_with_pell_grams)) +$ geom\_point()

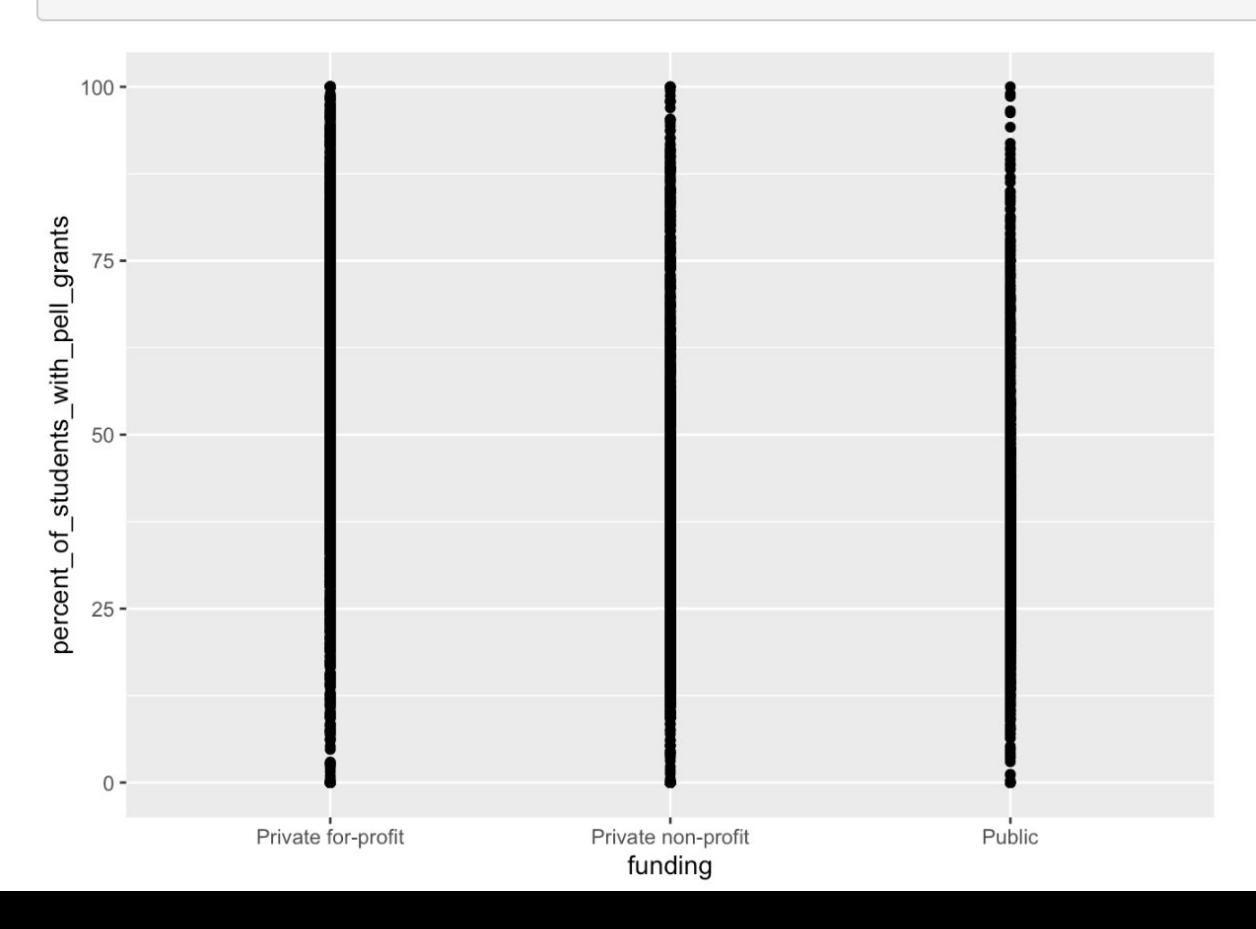

### Making a boxplot

 $ggplot(data=collected, mapping = aes(x=funding, y=percent_of_students_with_pell_grams)) +$ geom\_boxplot()

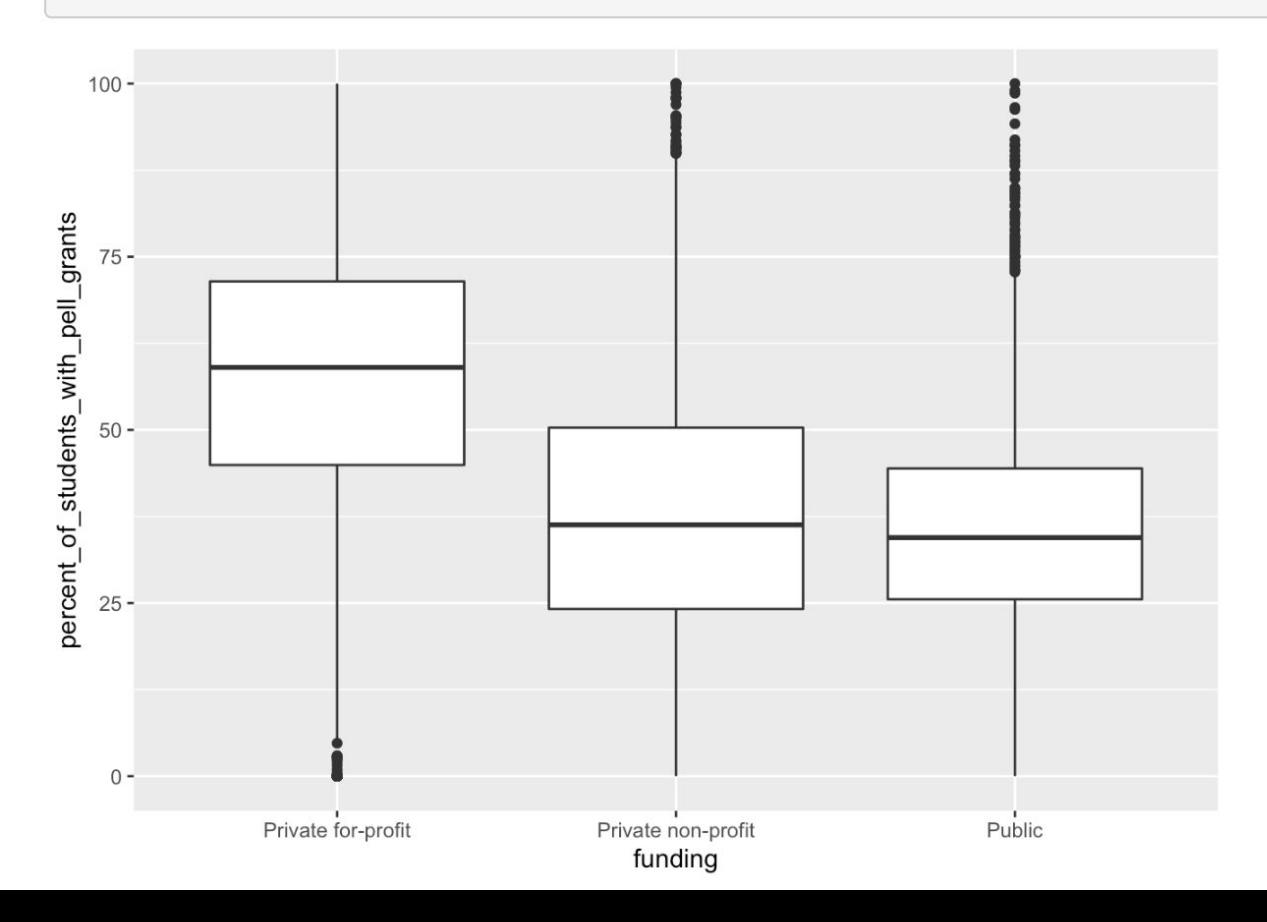

### **Making violin plot**

 $ggplot(data=collected, mapping = aes(x=funding, y=percent_of_students_with_pell_grams)) +$ geom\_violin()

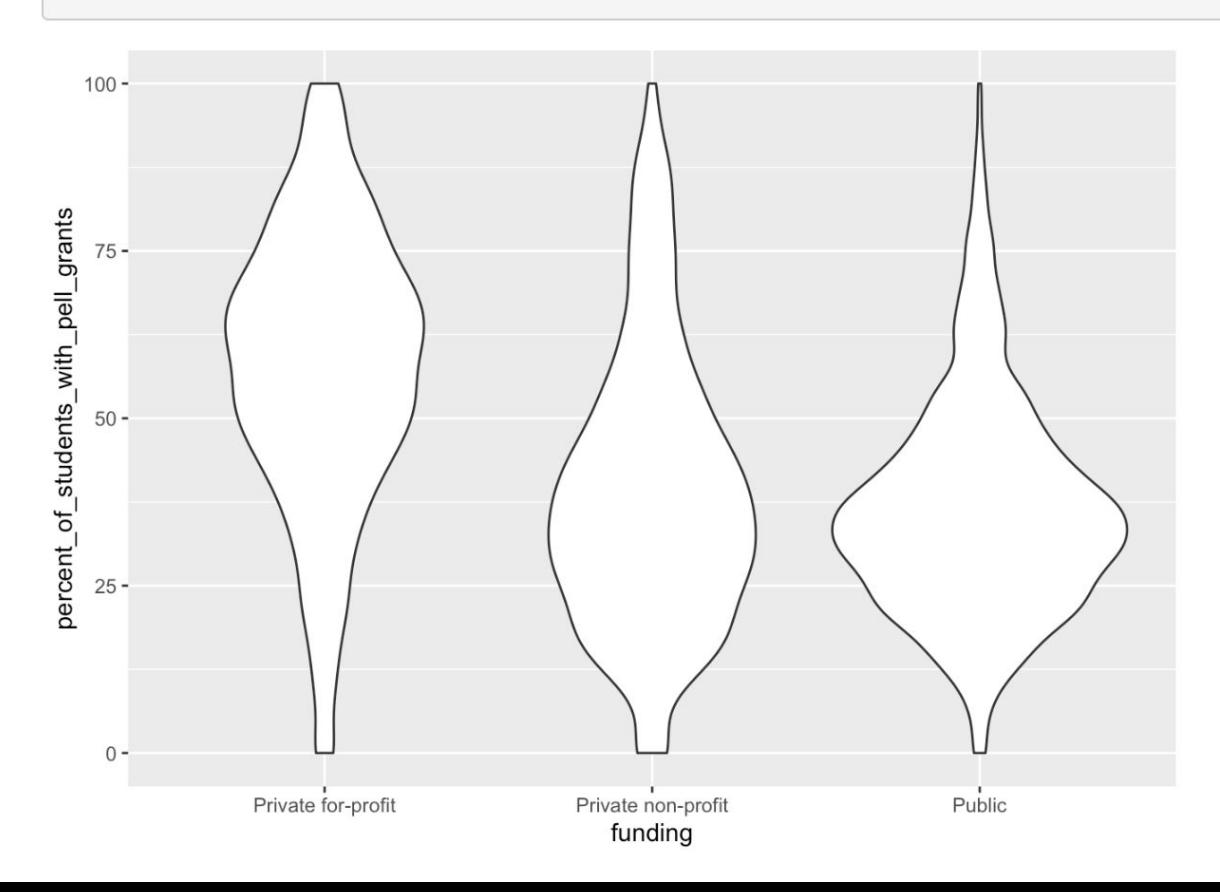

#### **Labeling X axis**

ggplot(data=college\_board\_data, mapping = aes(x=funding, y=percent\_of\_students\_with\_pell\_grants)) +  $geom\_violin() +$  $\text{labs}(x=\text{"School Type"})$ 

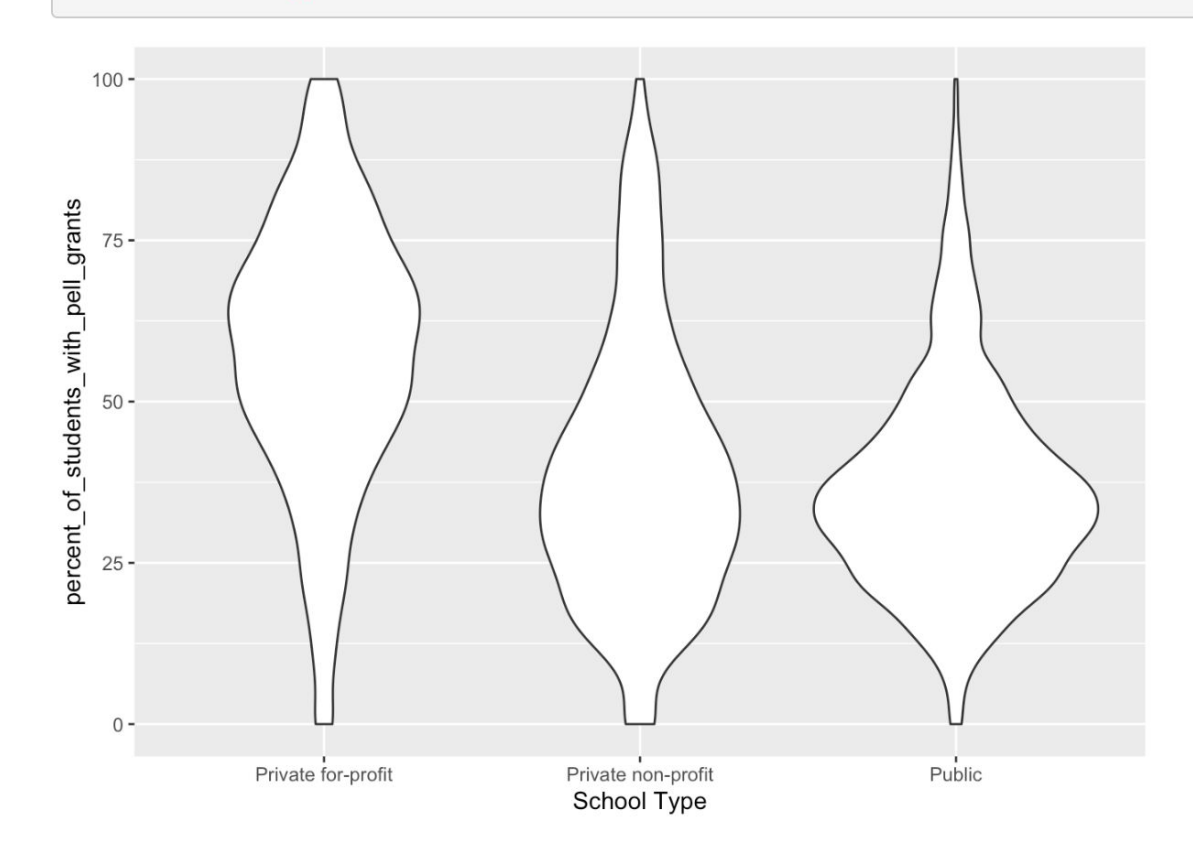

### **Labeling Y axis**

ggplot(data=college\_board\_data, mapping = aes(x=funding, y=percent\_of\_students\_with\_pell\_grants)) +

 $geom\_violin() +$ 

 $\text{labs}(x = "School Type", y = "% of undergraduates who receive Pell Grant aid")$ 

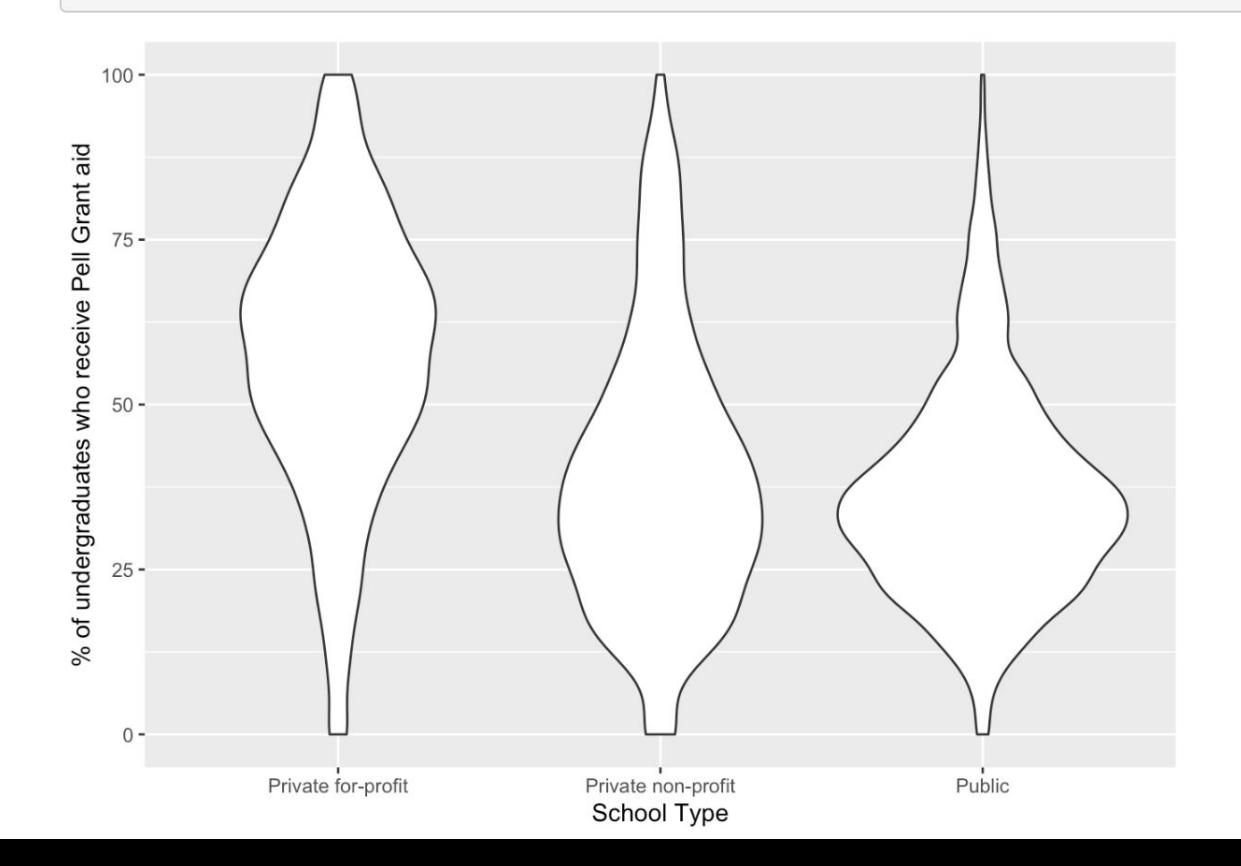

### Using the color aesthetic

ggplot(data=college\_board\_data, mapping = aes(x=funding, y=percent\_of\_students\_with\_pell\_grants, color=funding)) +  $geom\_violin() +$ 

```
\text{labs}(x = "School Type", y = "% of undergraduates who receive Pell Grant aid")
```
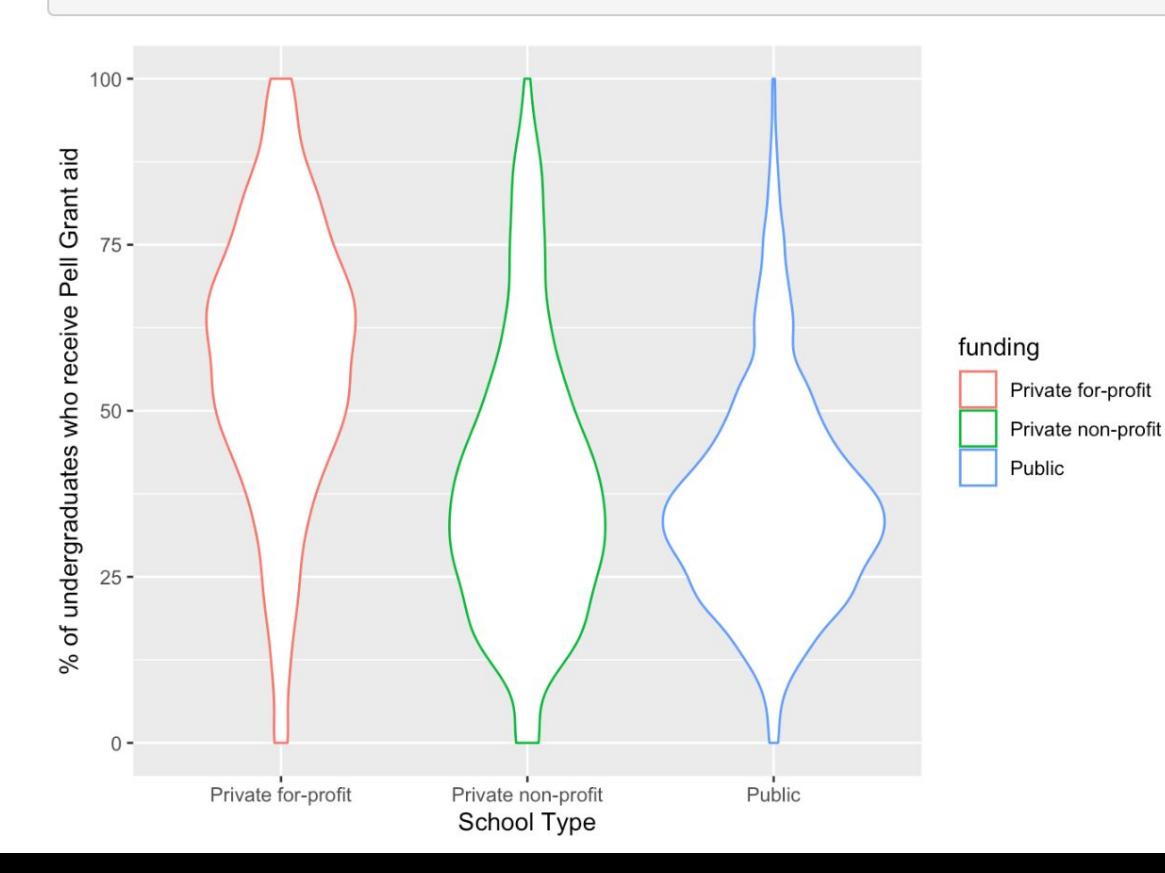

#### Using the fill aesthetic

 $ggplot(data=collected, mapping = aes(x=funding, y=percent_of_students_with_pell_grants, fill=funding)) +$  $geom\_violin() +$ 

 $\text{labs}(x = "School Type", y = "% of undergraduates who receive Pell Grant aid")$ 

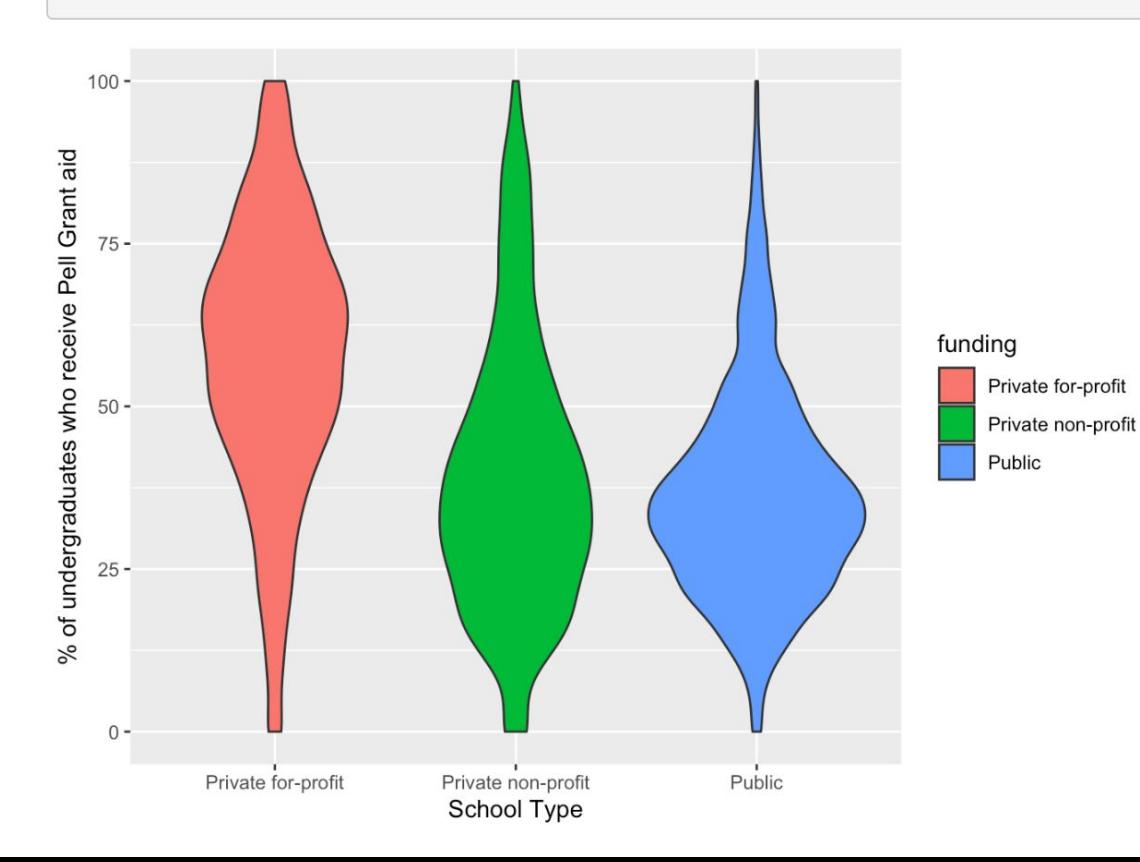

#### Using the fill aesthetic

 $ggplot(data=collected, mapping = aes(x=funding, y=percent_of_students_with_pell_grants, fill=funding)) +$  $geom\_violin() +$ 

 $\text{labs}(x = "School Type", y = "% of undergraduates who receive Pell Grant aid")$ 

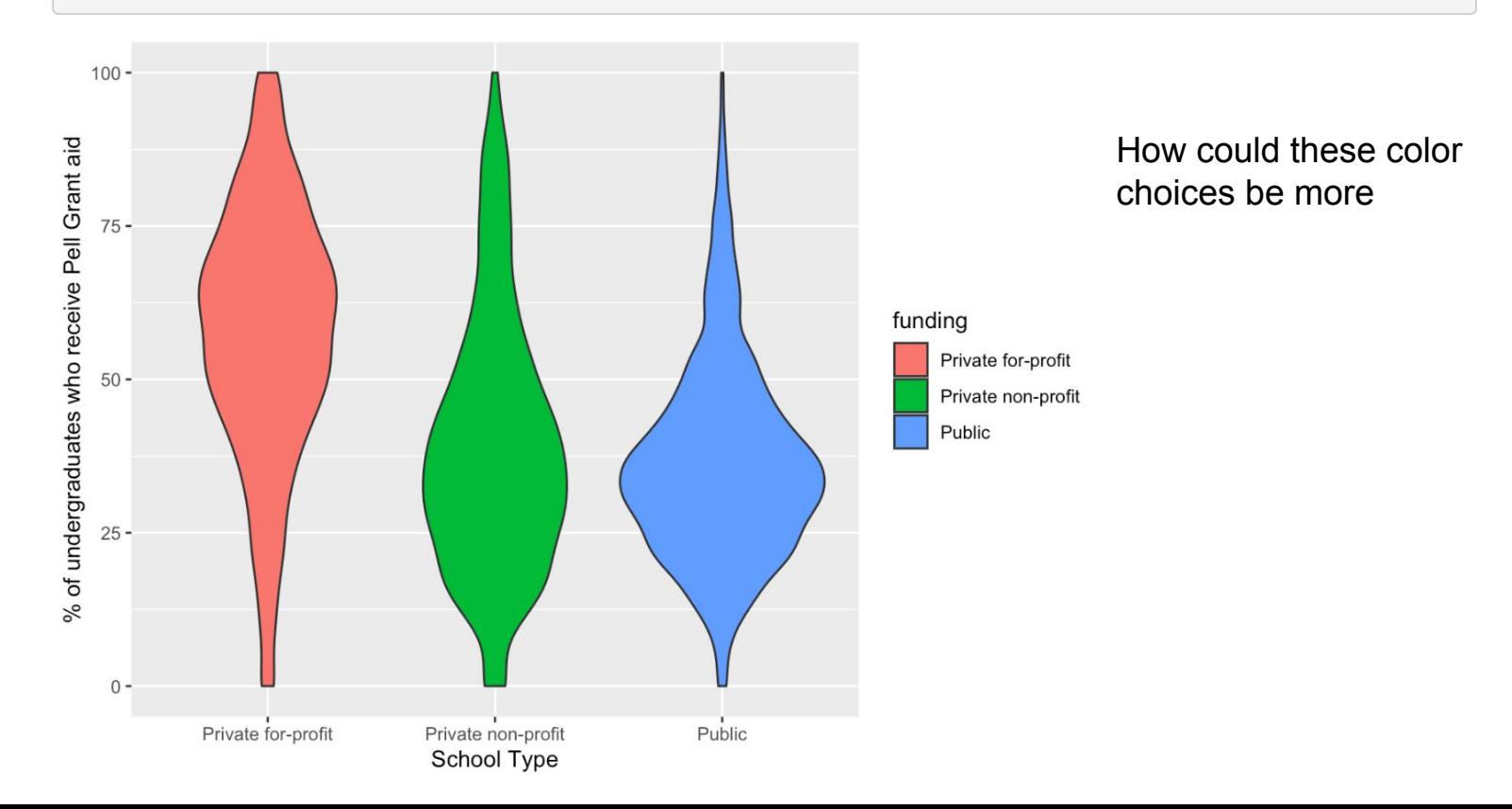

### Changing legend label using labs()

 $ggplot(data=collected, mapping = aes(x=funding, y=percent_of_students_with_pell_grams, fill=funding)) +$  $geom\_violin() +$ 

 $\text{labs}(x="\text{School Type}^n, y="\% \text{ of undergraduates who receive Pell Grant aid}^n, \text{fill="School Type}^n)$ 

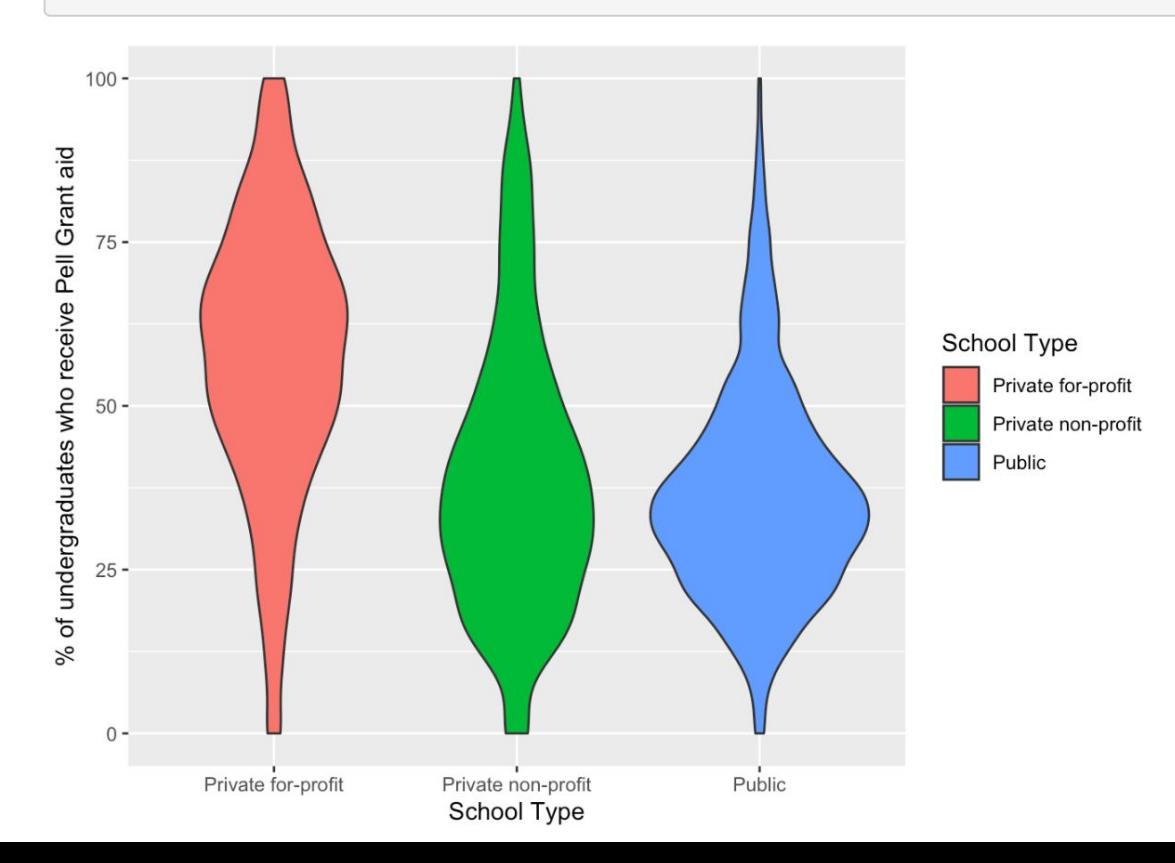

#### Removing the plot's legend with "guides()"

 $ggplot(data=collected, mapping = aes(x=funding, y=percent_of_students_with_pell_grams, fill=funding)) +$  $geom\_violin() +$ labs(x="School Type", y="% of undergraduates who receive Pell Grant aid", fill="School Type") + guides(fill=FALSE)

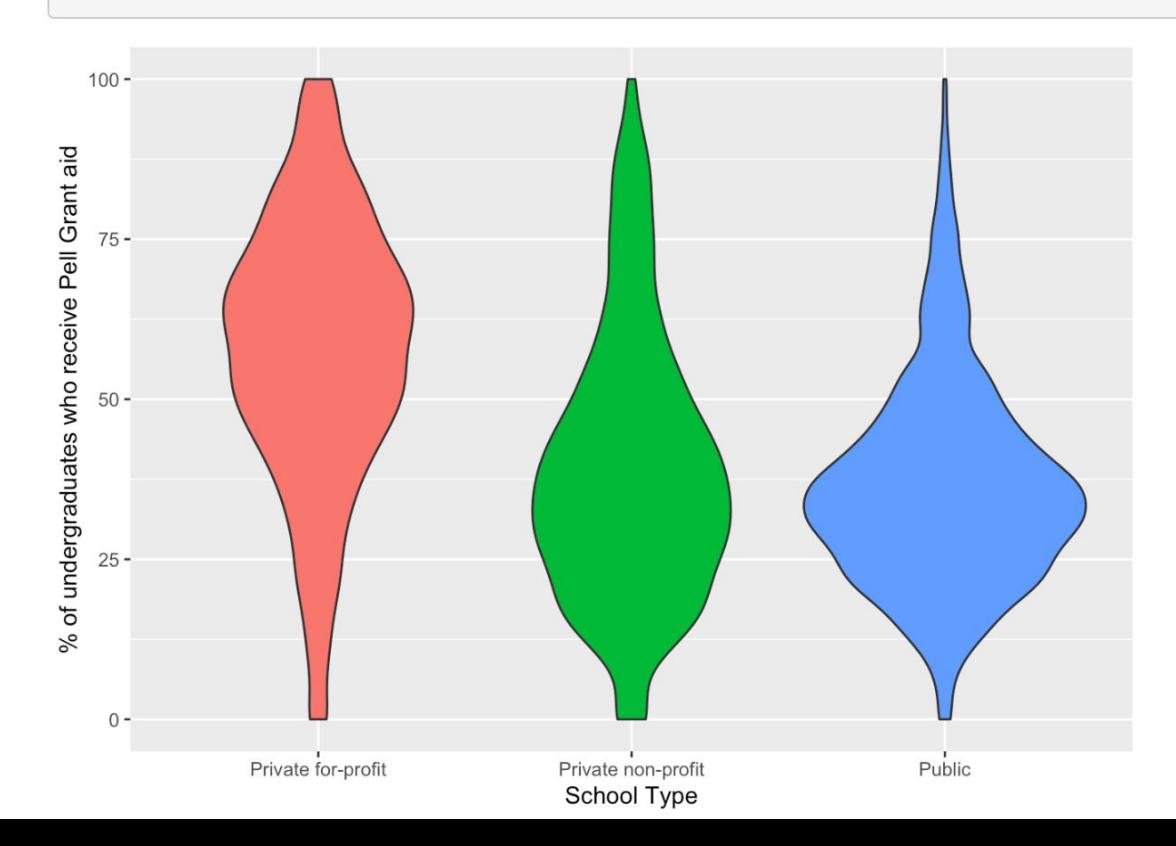

### Removing grey background

 $ggplot(data=college\_board_data, mapping = aes(x=funding, y=percent_of_students_with_pell_grams, fill=funding)) +$  $geom\_violin() +$  $\text{labs}(x = "School Type", y = "% of undergraduates who receive Pell Grant aid", fill="School Type") +$  $\text{guides}(\text{fill}=\text{FALSE}) +$  $theme_bw()$ 

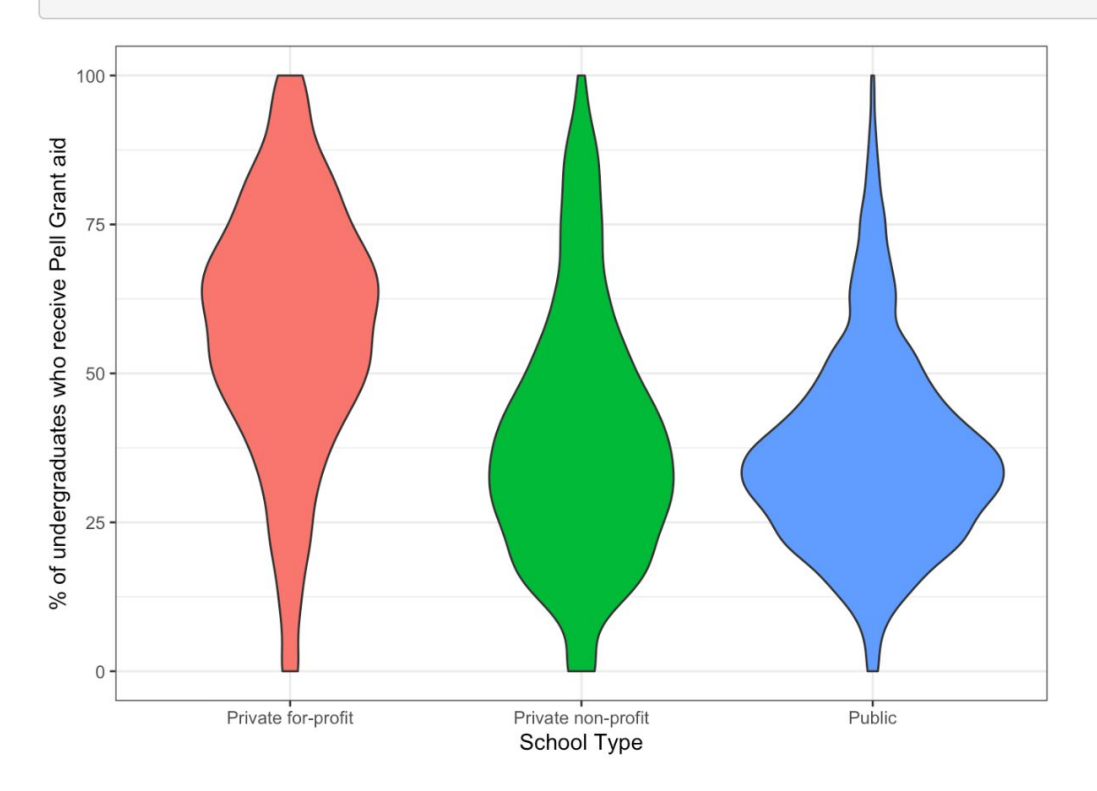

#### Adding median of distribution as points

```
ggplot(data = college_{board_data, mapping = aes(x = funding, y = percent_{of_{students} with_{pell} call =<math>g1a1b) +geom violin() +
 labs(x="School Type", y="% of undergraduates who receive Pell Grant aid", fill="School Type") +
 guides(fill=FALSE) +
 theme bw() +stat_summary(fun.y="median", geom="point")
```
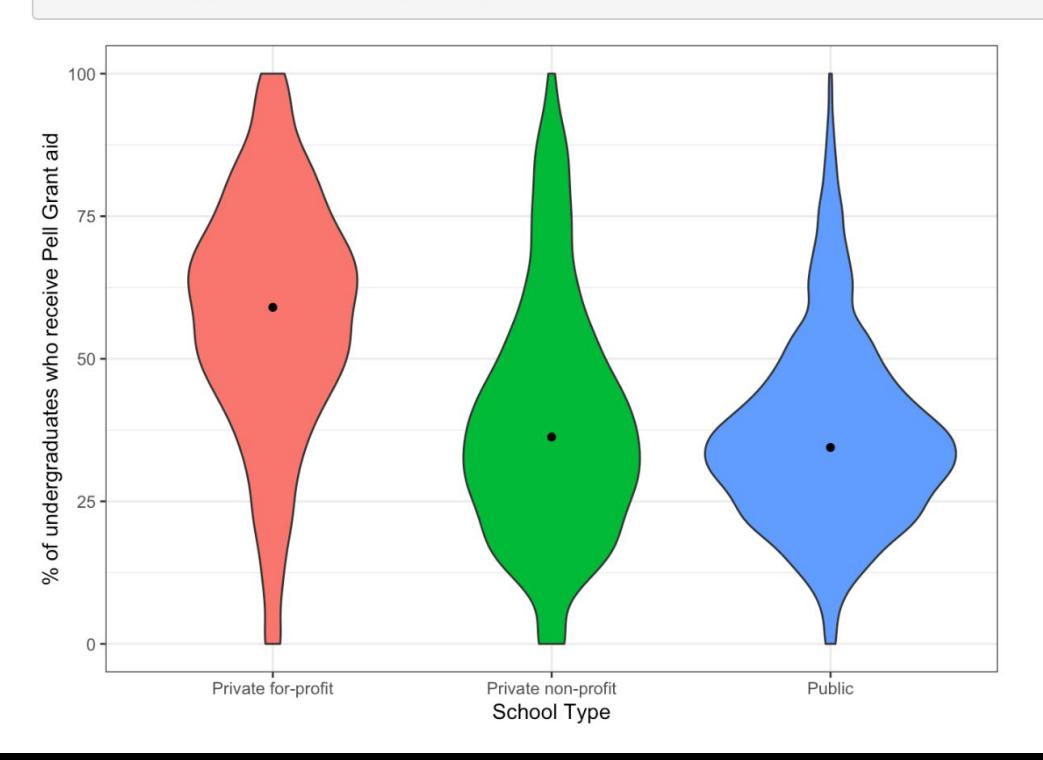

#### **Increasing font size**

```
ggplot(data = college\_board_data, mapping = aes(x = funding, y = percent_of_students\_with\_pell_ grants, fill = funding)) +geom\_violin() +labs(x="School Type", y="% of undergraduates who receive Pell Grant aid", fill="School Type") +
 guides(fill=FALSE) +theme_bw() +stat_summary(fun.y="median", geom="point") +
theme(text=element_test(size=18))
```
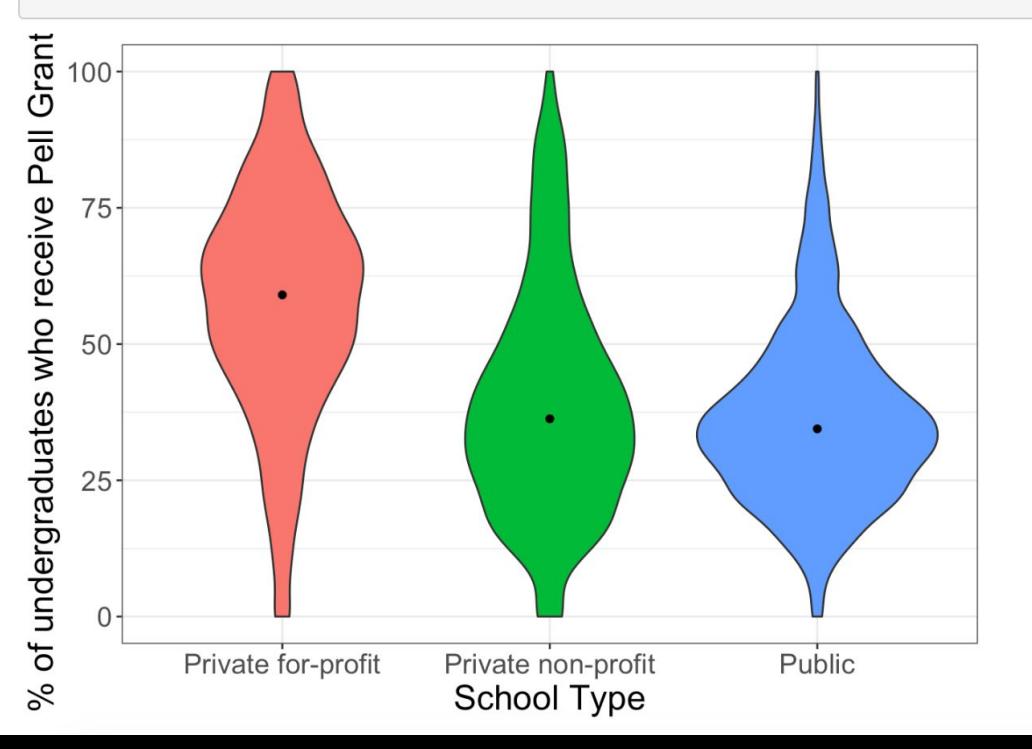

#### Adding boxplot on top

```
ggplot(data=college\_board_data, mapping = aes(x=funding, y=percent_of_students_with_pell_grants, fill=funding)) +geom violin() +
\text{labs}(x="\text{School Type}^n, y="\% \text{ of undergraduates who receive Pell Grant aid}^n, \text{fill="School Type}^n) +guides(fill=FALSE) +
theme_bw() +
 stat_summary(fun.y="median", geom="point") +
theme(text=element_text(size=18)) +
geom_boxplot()
```
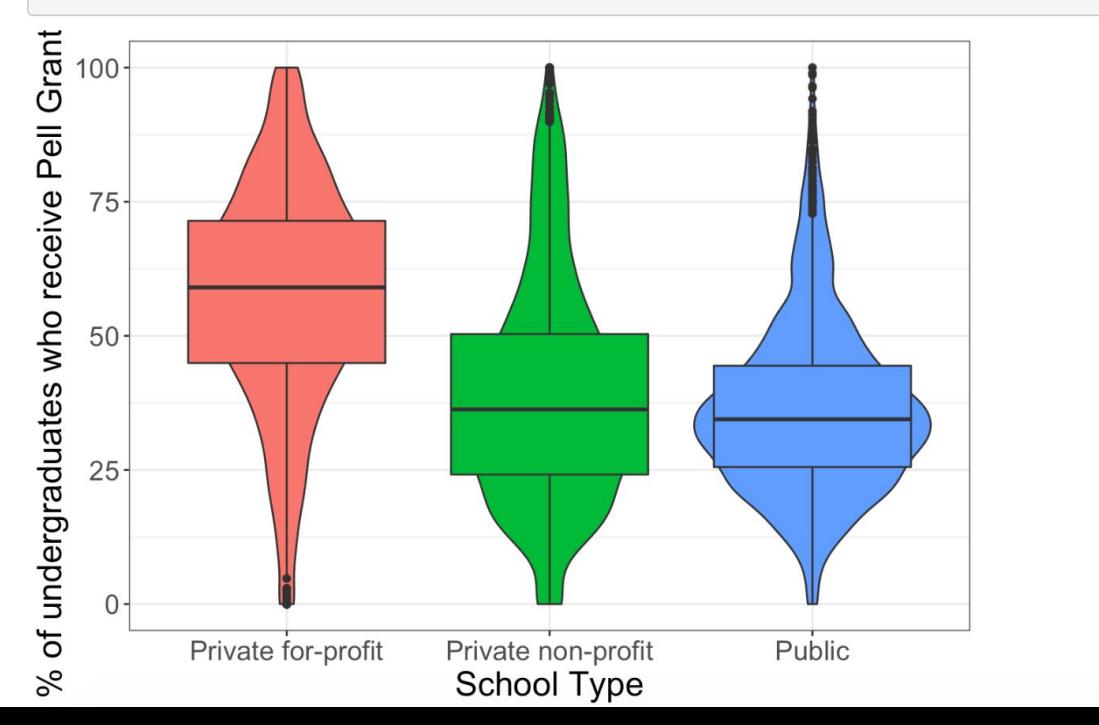

#### **Stylizing boxplot**

```
ggplot(data=college\_board_data, mapping = aes(x=funding, y=percent_of_students_with_pell_grants, fill=funding)) +geom violin() +
 \text{labs}(x="\text{School Type}^n, y="\% \text{ of undergraduates who receive Pell Grant aid}^n, \text{fill="School Type}^n) +\text{guides}(\text{fill}= \text{FALSE}) +theme_bw() +
 stat_summary(fun.y="median", geom="point") +
 theme(text=element_text(size=18)) +
geom_boxplot(notch = TRUE, outlier.size = -1, color="black", lwd = 1.2, alpha = 0.7)
```
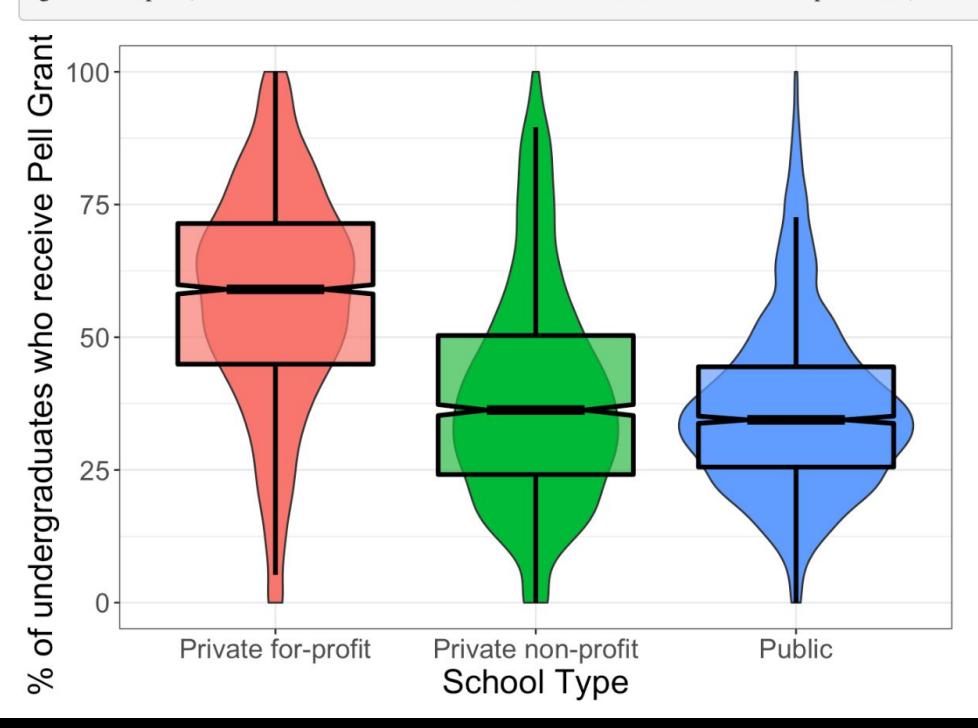

#### **Adding sources**

```
ggplot(data= college\_board_data, mapping = aes(x=funding, y=percent_of_students_with_pell_grants, fill=funding)) +geom\_violin() +\text{labs}(x = "School Type", y = "% of undergraduates who receive Pell Grant aid", fill=" School Type") +guides(fill=FALSE) +
theme_bw() +
stat_summary(fun.y="median", geom="point") +
theme(text=element_text(size=18)) +
geom_boxplot(notch = TRUE, outlier.size = -1, color="black",lwd = 1.2, alpha = 0.7) +
labs(caption = "Data comes from https://collegescorecard.ed.gov/data/")
```
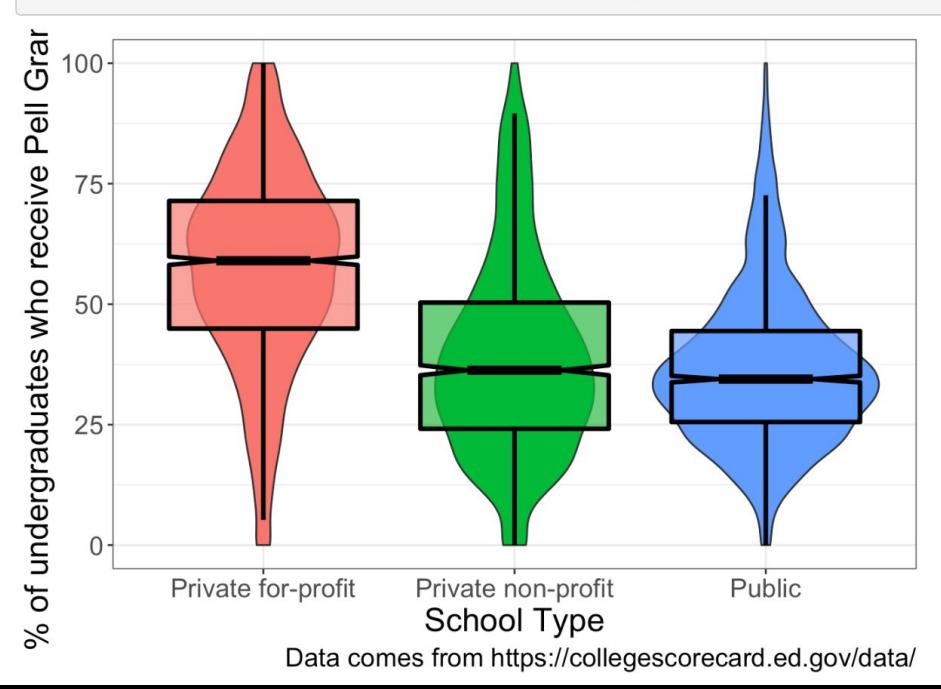

## Patterns and Trends.

## Exploring your data

• Now that you have learned how to make some simple plots with ggplot, you can begin to explore you data
# Exploring your data

- Now that you have learned how to make some simple plots with ggplot, you can begin to explore you data
- It is important to explore/visualize your data before you apply any sort of statistical analyses

# Exploring your data

- Now that you have learned how to make some simple plots with ggplot, you can begin to explore you data
- It is important to explore/visualize your data before you apply any sort of statistical analyses
- Some nice functions you can use for quick data exploration
	- summary()
	- $\circ$  cor()
	- table()

### How I explore data, a (brief) introduction to dplyr

dplyr is a grammar of data manipulation, providing a consistent set of verbs that help you solve the most common data manipulation challenges:

### How I explore data, a (brief) introduction to dplyr

dplyr is a grammar of data manipulation, providing a consistent set of verbs that help you solve the most common data manipulation challenges:

- mutate () adds new variables that are functions of existing variables  $\bullet$
- select() picks variables based on their names. ٠
- filter() picks cases based on their values.
- summarise() reduces multiple values down to a single summary. ٠
- arrange () changes the ordering of the rows.

### How I explore data, a (brief) introduction to dplyr

dplyr is a grammar of data manipulation, providing a consistent set of verbs that help you solve the most common data manipulation challenges:

- mutate () adds new variables that are functions of existing variables  $\bullet$
- select () picks variables based on their names. ٠
- filter() picks cases based on their values.
- summarise() reduces multiple values down to a single summary. ٠
- arrange () changes the ordering of the rows.

These all combine naturally with  $group_by()$  which allows you to perform any operation "by group".

# Exploring previous NSF GRFP data

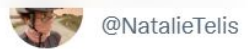

Want to look at the demographics of the #GRFP? I do!! I classify all award winners by first name. First off: life science and engineering far dominate the awards year to year. Also, though the NSF overall is near 50/50 MF, big subfield variance... sound familiar?

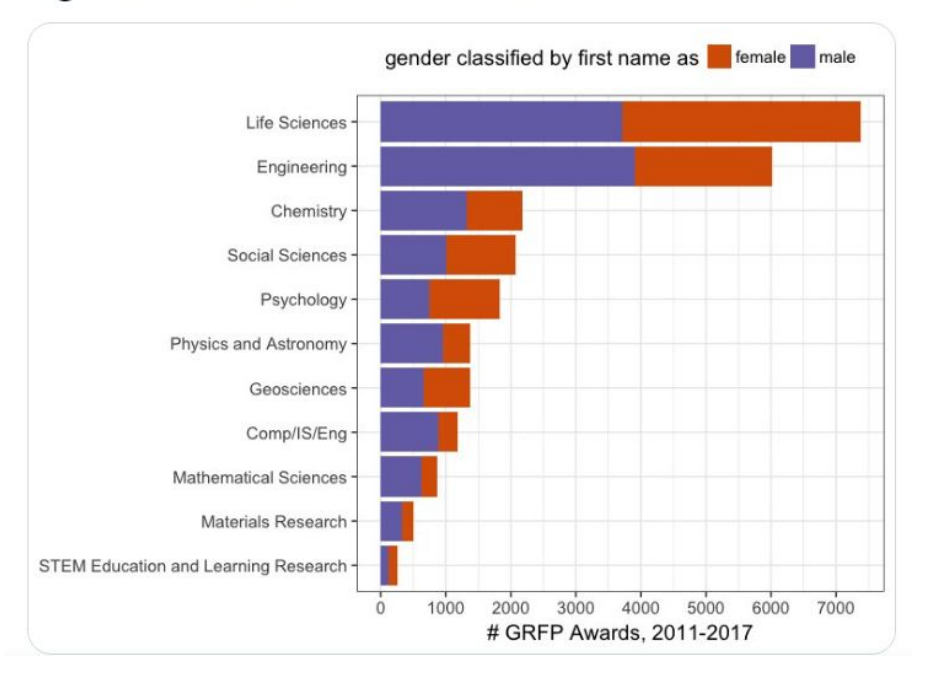

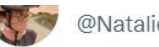

#### @NatalieTelis

Couldn't resist the @NSF #GRFP recipient data. Where do they come from? And how has that changed since this Dear Colleague Letter? nsf.gov/pubs/2016/nsf1... Check out this plot, read my blog post, telis.blog/2018/04/03/the... or go straight to the shiny app: nsf-grfp.shinyapps.io/shiny/ 1/n

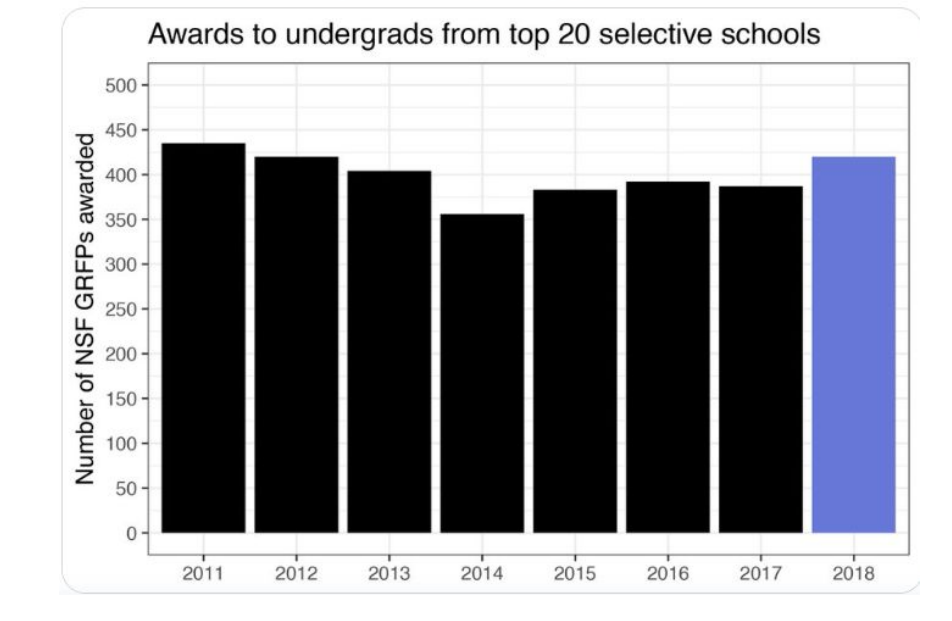

#### Manipulating our NSF data

#### #Make data frames

#read in NSF data and count awards per school per year NSFData = read\_csv("~/SACNAS/all\_nsf\_hon\_and\_reg\_clean.csv")

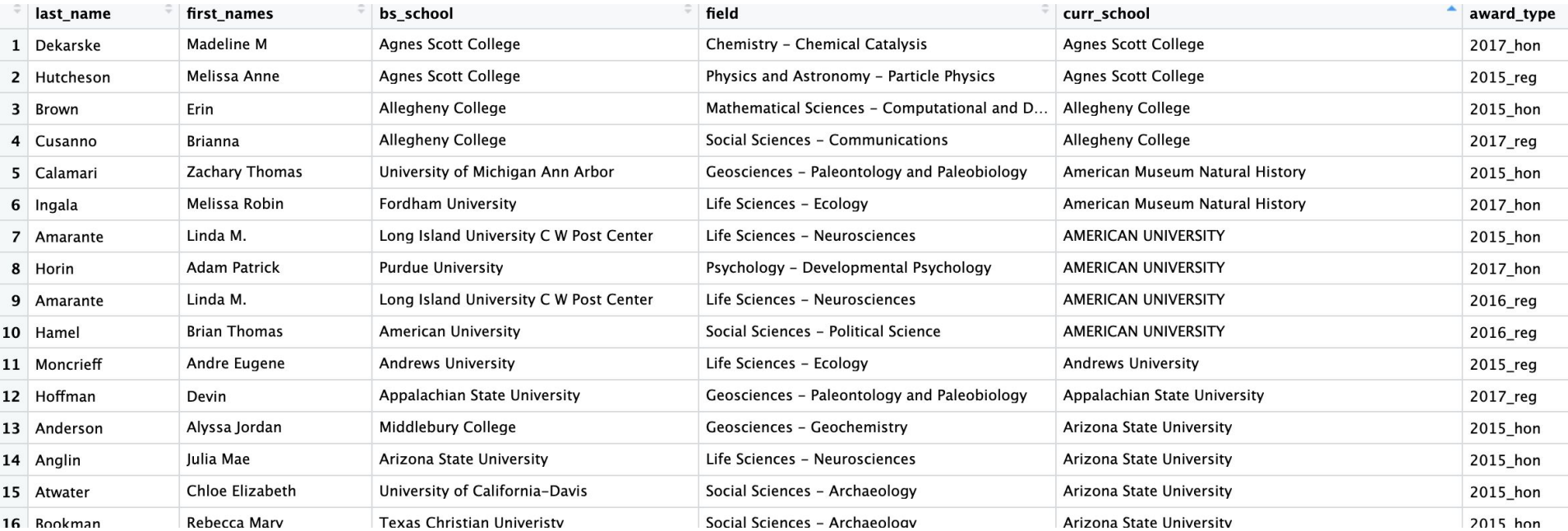

#### Manipulating our NSF data

```
#Make data frames
#read in NSF data and count awards per school per year
NSFData = read_csv("~/SACNAS/all_nsf_hon_and_req_clean.csv") %>%
 group_by(bs_school, award_type) %>%
 count() %>>ungroup() %>%
 mutate(year = gsub('\\D+','', award_type)) %>% #make a column with just year
```
#### > head(NSFData)

bs\_school award\_type n year 1 Abia State University 2016\_reg 1 2016 Agnes Scott College 2015\_reg 2 2015  $\overline{2}$  $\overline{3}$ Agnes Scott College 2017 hon 1 2017  $\overline{4}$ Albion College 2017\_hon 1 2017 5 Albright College 2015\_reg 1 2015 Alfred University 2016 hon 1 2016 6

#### Manipulating our NSF data

2

3

4

 $5<sup>5</sup>$ 

6

```
#count number of hon/awarded applications per year
                   perYear = NSFData %>%
                     group_by(year) %>%
                     count()> head(NSFData)
                                                                     > head(perYear)
             bs_school award_type n year
                                                                     # A tibble: 3 \times 21 Abia State University 2016 reg 1 2016
                                                                     # Groups: year [3]
   Agnes Scott College
                         2015_reg 2 2015
                                                                       year
                                                                                \mathsf{n}Agnes Scott College
                        <chr> <int>
        Albion College 2017_hon 1 2017
                                                                     1, 2015924
      Albright College 2015_reg 1 2015
                                                                     2 2016
                                                                             1013
     Alfred University 2016_hon 1 2016
                                                                     3 2017
                                                                               876
```

```
#make counts proportions
countApps = NSFData %>\n%group_by(award_type, year) %>%
  count() %>>
```
> head(NSFData)

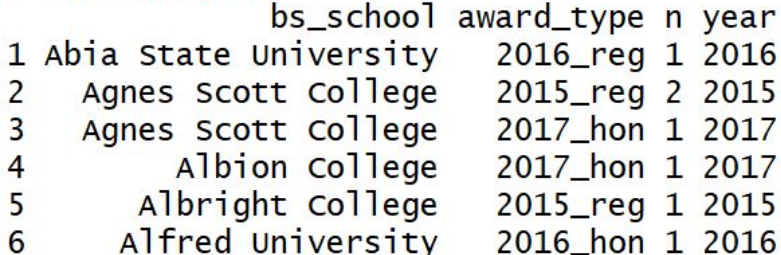

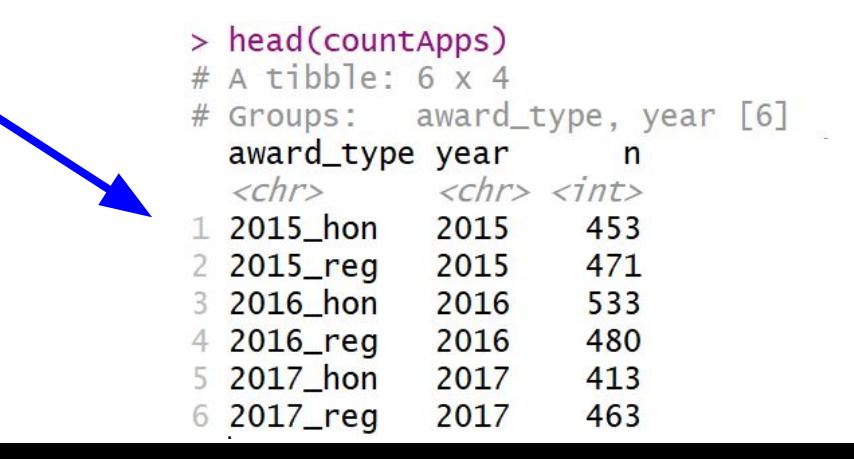

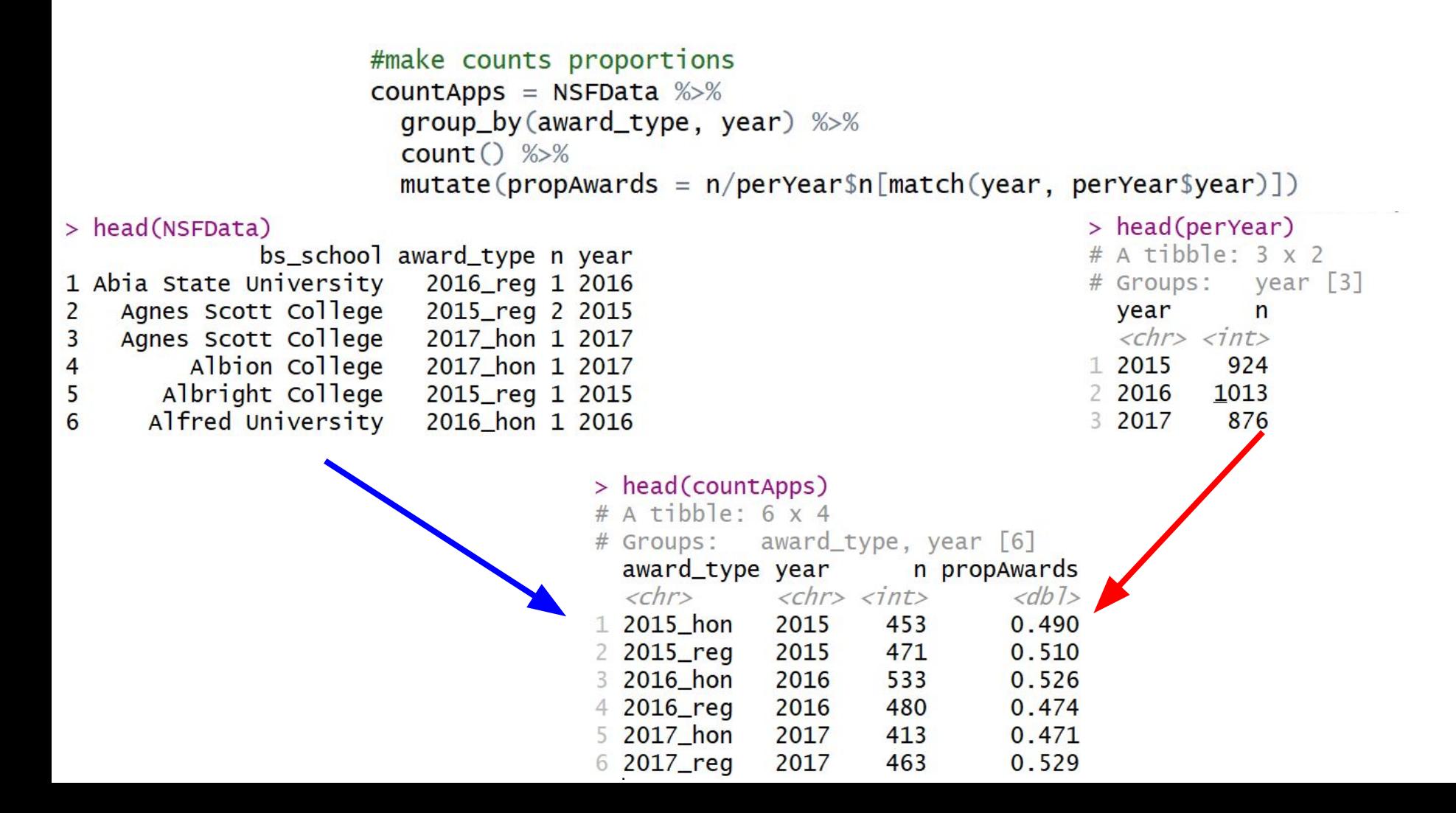

#### Visualize data

```
####Visualizing our new data frame
ggplot(NSFData, aes(x=award_type, y=n)) +geom_bar(\text{stat} = "identity") +\text{labs}(x = \text{"Award Type"}, y = \text{"Number of Awards"}, title = "NSF Awards and
Honorable Mentions (2015-2017)") +
  \mathsf{theme\_bw}() +theme(plot.title=element_text(size =18, face = "bold", hjust=0.5),
        axis. text.x = element\_text(size = 24, vjust=1, hjust=0.5),axis.text y = element\_text(size = 24),
        axis.title=element_text(size=24),
        legend.title=element_text(size=24),
        legend.text=element_test(size=18),
        leqend. position = "bottom")
```
NSF Awards and Honorable Mentions (2015-2017)

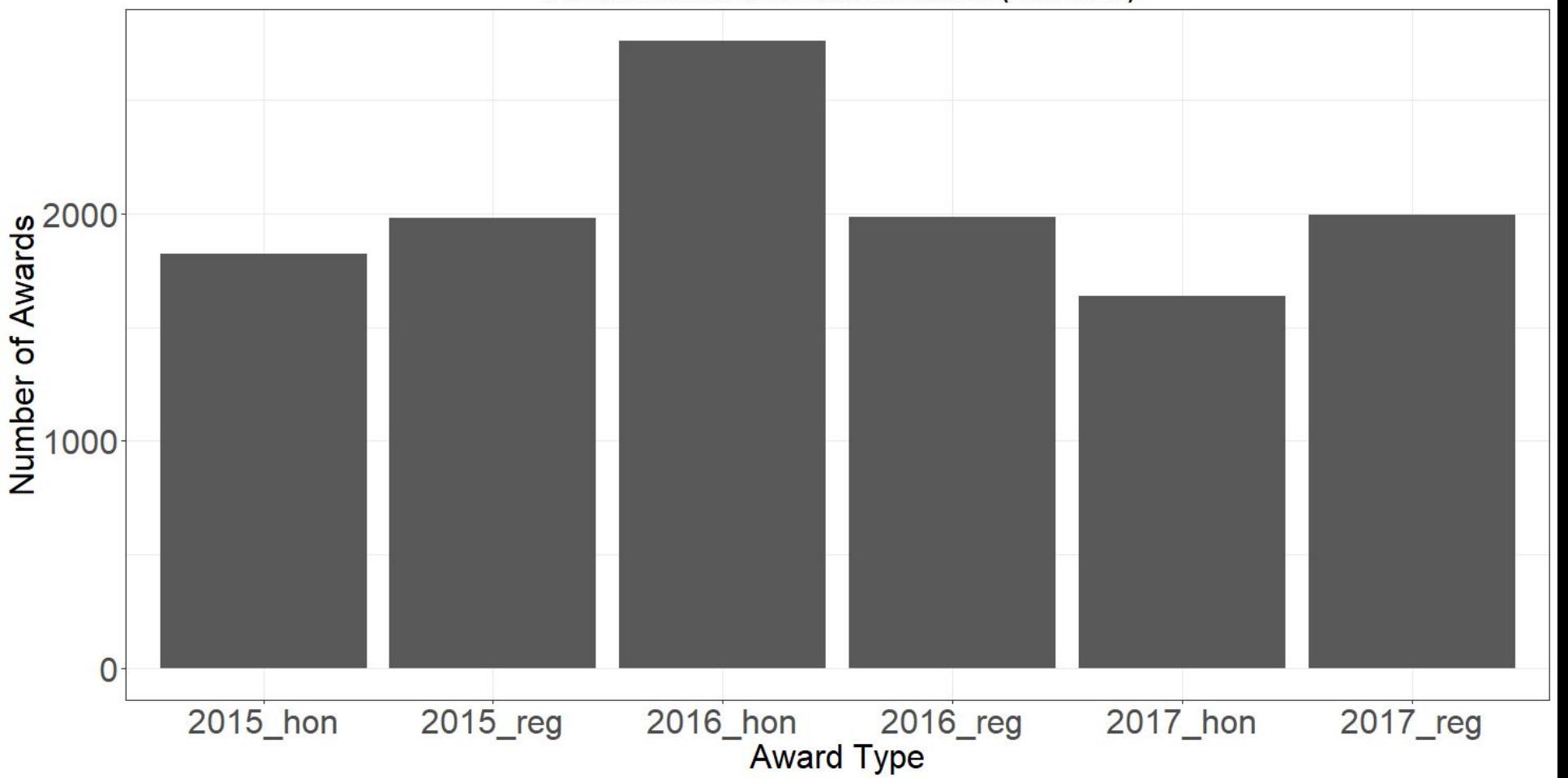

#### Visualize data

```
#Plot the proportional data
ggplot(data = countApps, aes(x=award_type, y=propAwards)) +geom_bar(\text{stat} = "identity") +\text{labs}(x = \text{"Award Type"}, y = \text{"Proportion of Awards"}, title = "NSF Awards and
Honorable Mentions (2015-2017)") +
  thene_bw() +theme(plot.title=element_text(size =18, face = "bold", hjust=0.5),
        axis. text.x = element_test(size = 24, vjust=1, hjust=0.5),axis.text.y = element\_text(size = 24),
        axis.title=element_test(size=24),
        legend.title=element_text(size=24),
        legend.text=element_test(size=18),
        legend.position = "bottom")
```
#### NSF Awards and Honorable Mentions (2015-2017)

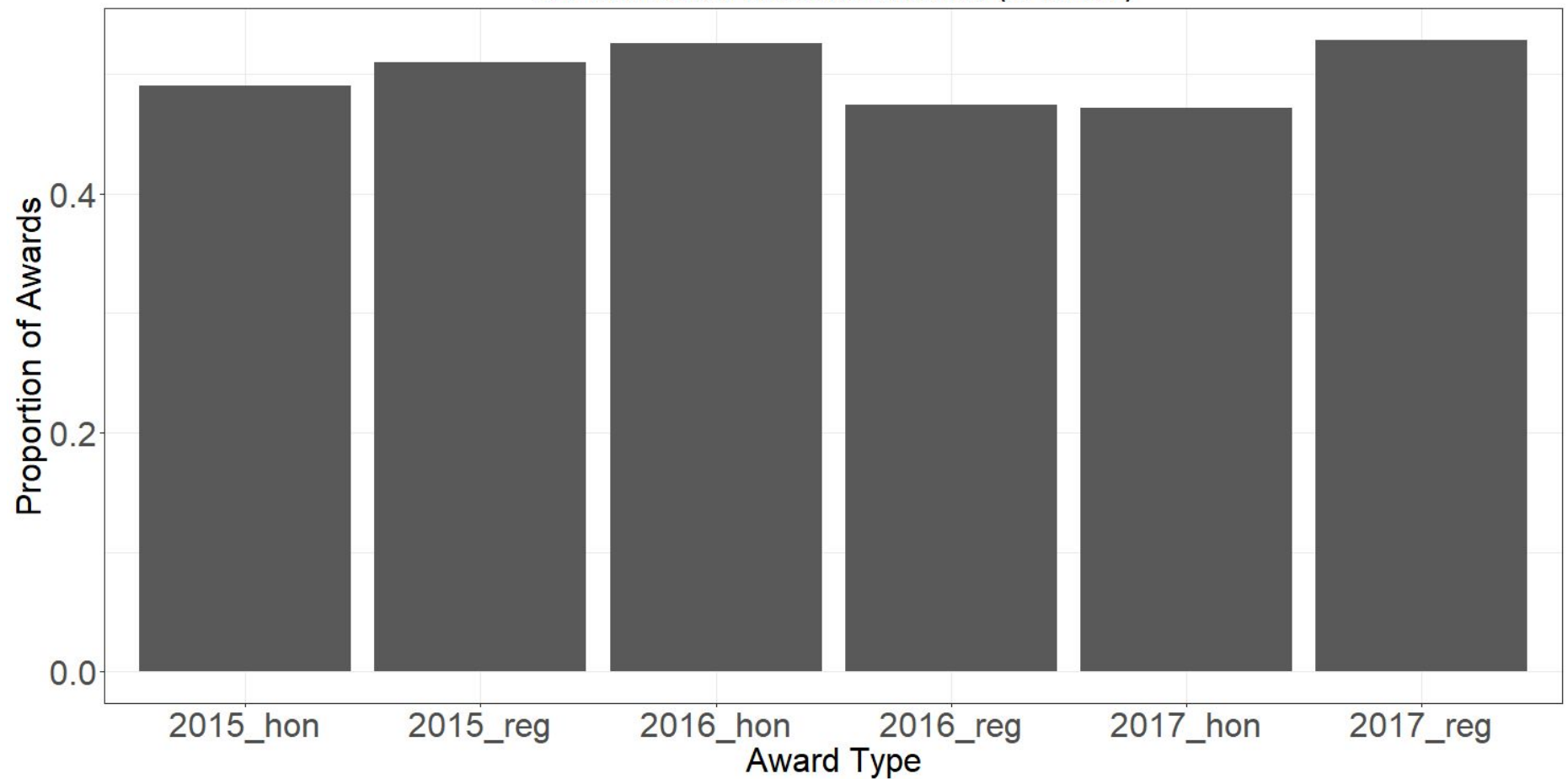

Question: How many NSF awards were given vs. how many honorable mentions were given?

#### Add some color

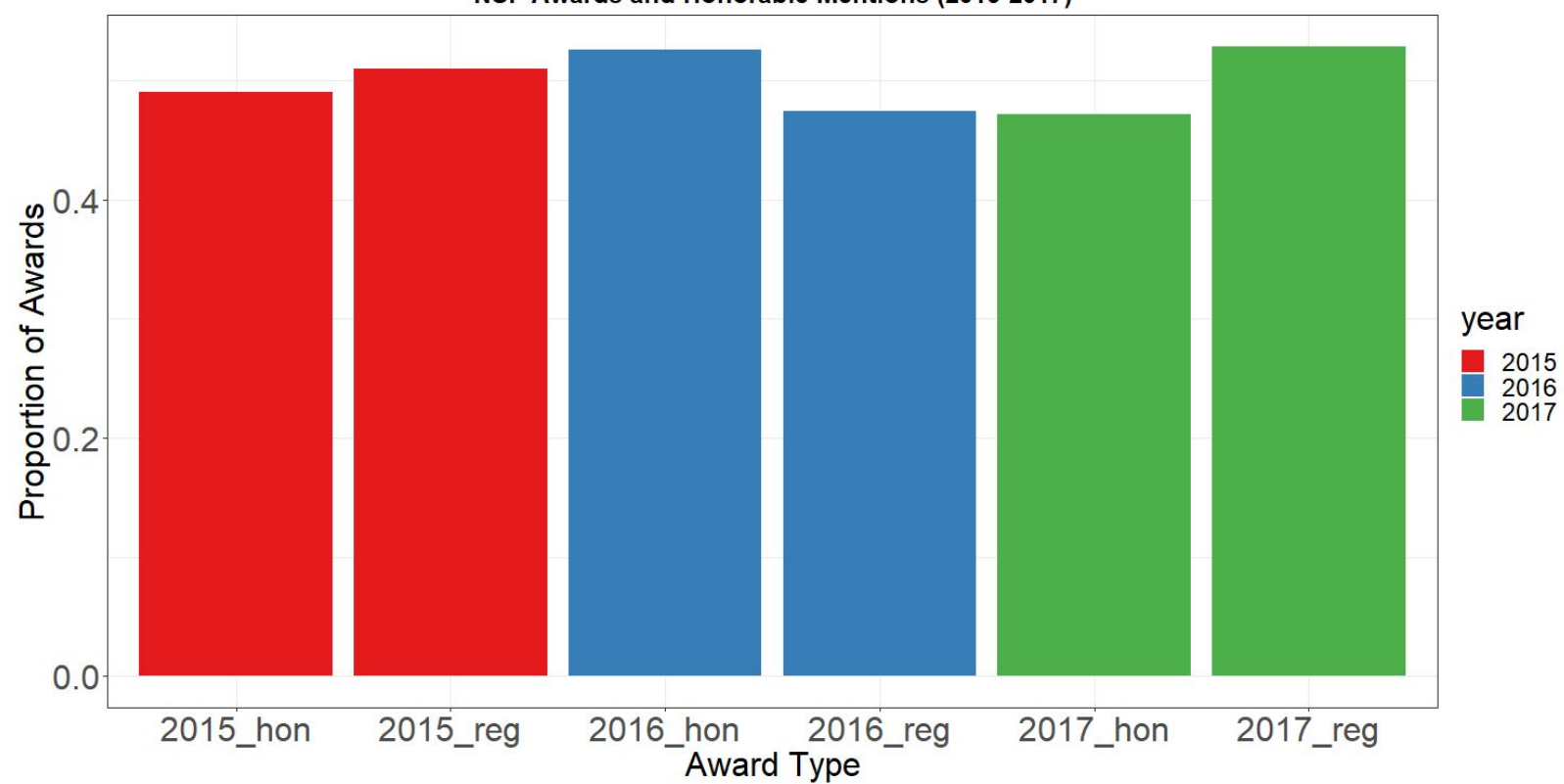

NSF Awards and Honorable Mentions (2015-2017)

# Is there a significant difference in the number of honorable mentions vs awards in 2016?

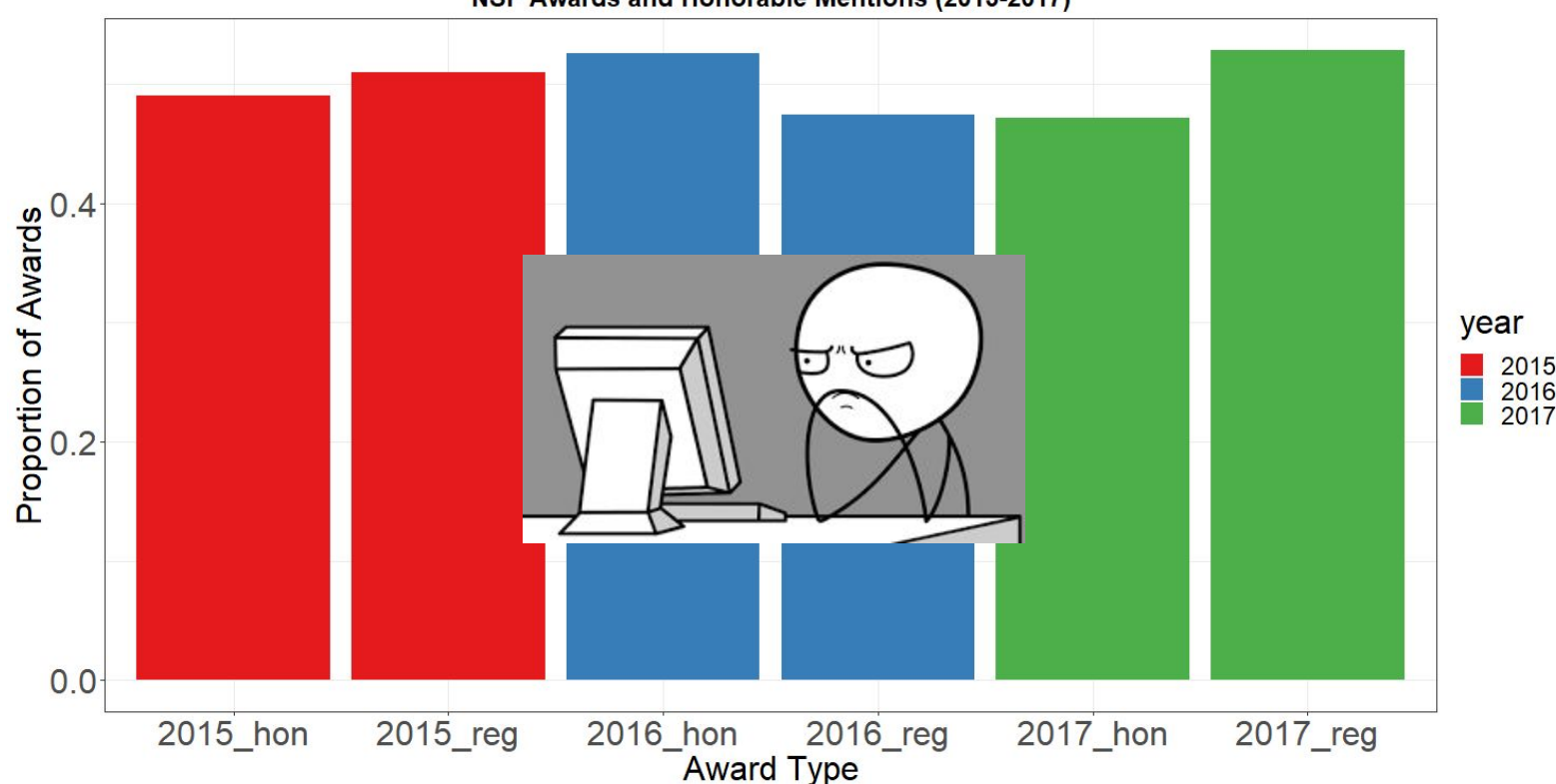

NSF Awards and Honorable Mentions (2015-2017)

Questions to ask yourself:

- What is your data?
	- Continuous, Binary, Censored
- What is your dependent variable?
- What do you want to do?
	- Compare groups?
	- Evaluate effect?

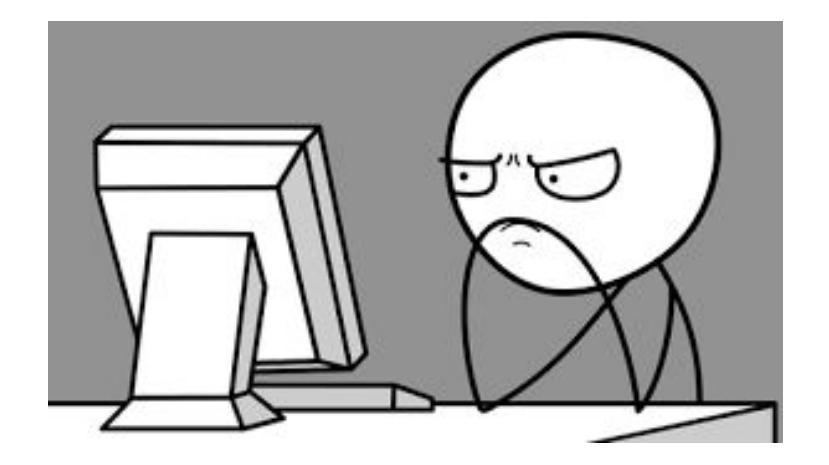

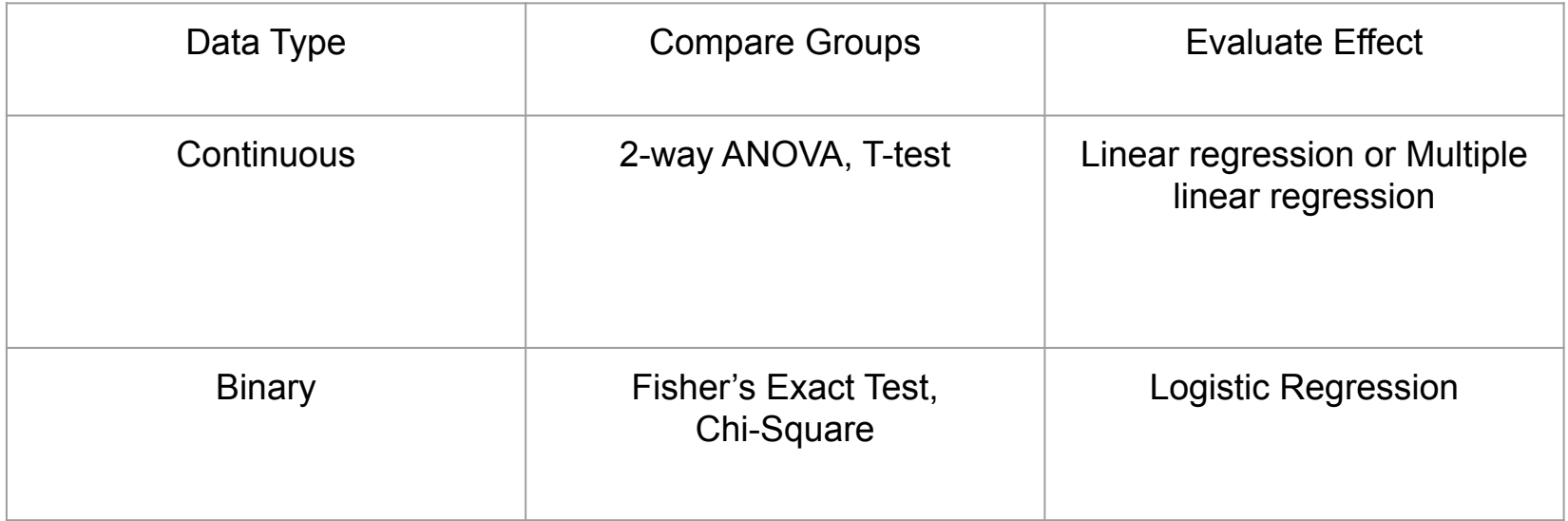

Questions to ask yourself:

- What is your data?
	- Continuous, Binary, Censored
- What do you want to do?
	- Compare groups
	- Evaluate effect?

## Comparing the mean of two samples

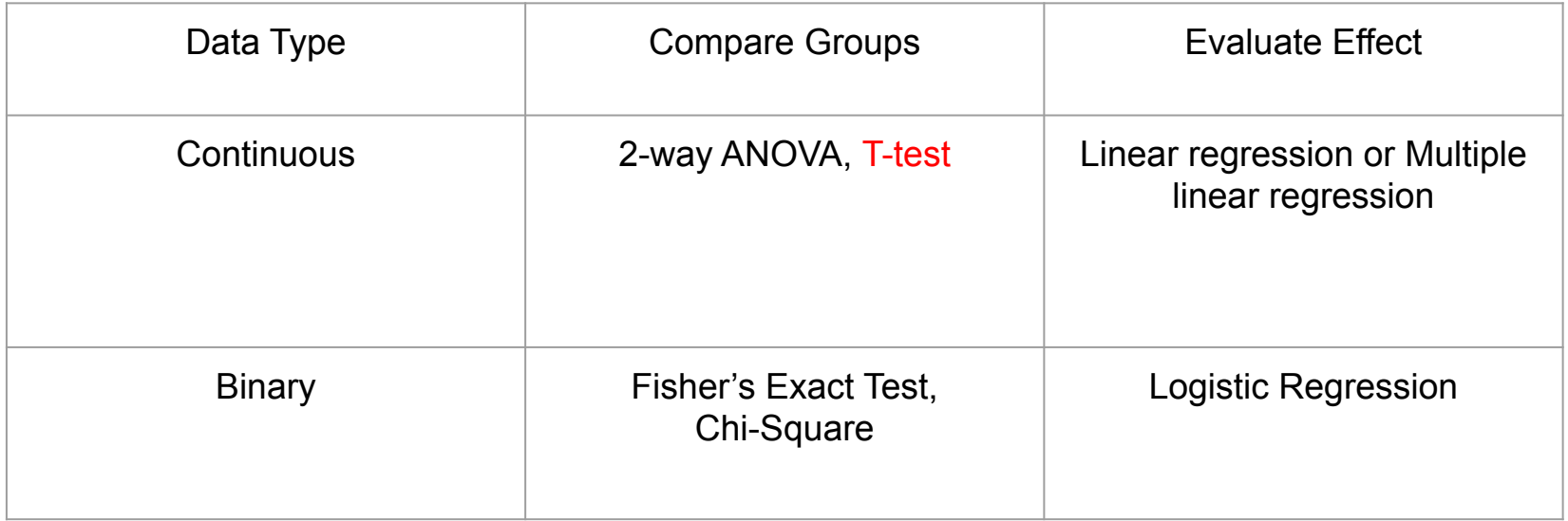

# Running a t-test in R

Step 1:

- Filter to year of interest
- Select column of interest

#### ####Running t-test

```
#select columns of interest
honMen = NSFData % >\filter(award_type == "2016_hon") %>%
  selfect(n) %>%
  unlist()honAward = NSFData %>filter(award_type== "2016_reg") %>%
  selfect(n) %>%
  unlist()
```
# Running a t-test in R

Step 1:

- Filter to year of interest
- Select column of interest

Step 2:

● Run your t-test

#### ####Running t-test

#select columns of interest  $h$ onMen = NSFData  $% >\$  $filter(award_type == "2016_hon")$  %>%  $selfect(n)$  %>%  $unlist()$ honAward =  $NSFData %>$  $filter(award_type== "2016_reg")$  %>%  $selfect(n)$  %>%  $unlist()$ 

 $#run$  a t-test t.test(x = honAward, y = honMen) NSF Awards and Honorable Mentions (2015-2017)

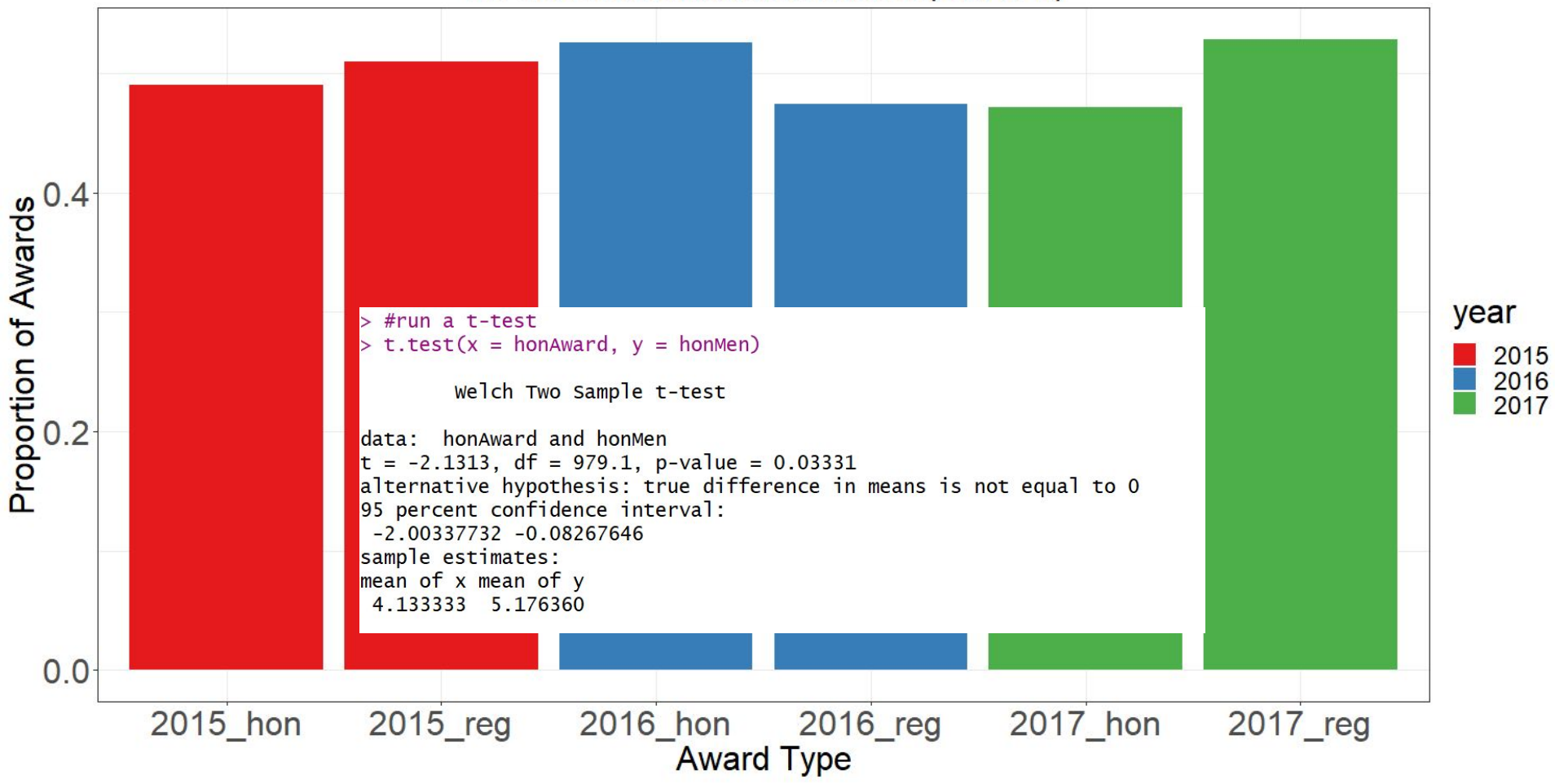

NSF Awards and Honorable Mentions (2015-2017)

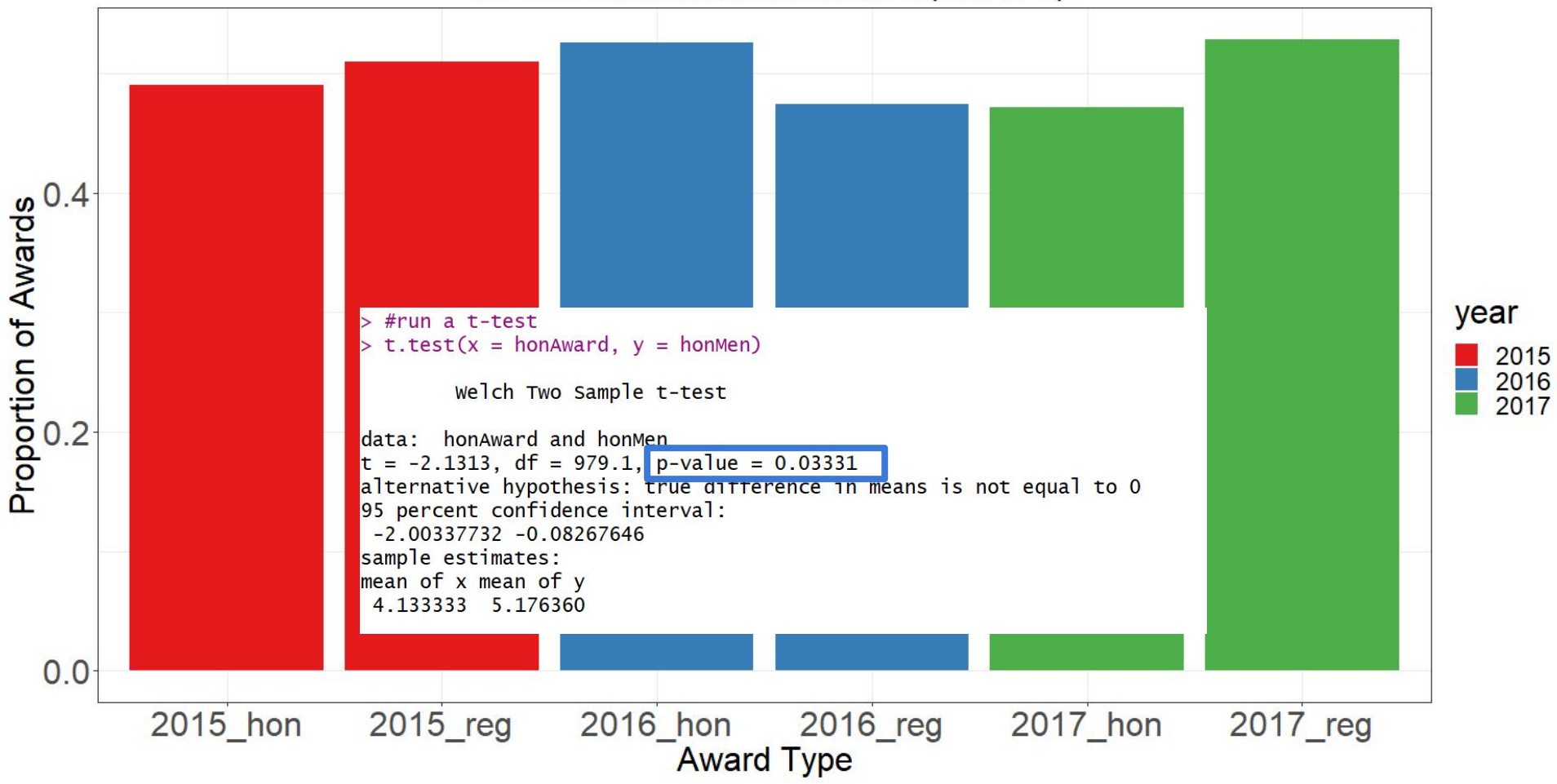

# Question: Can I predict the number of NSF awards given to a school if I know how many were received the previous year?

Questions to ask yourself:

- What is your data?
	- **Continuous**
- What is your dependent variable?
	- Number of awards in 2017
- What do you want to do?
	- Evaluate effect

#### Predicting an outcome given previous observations

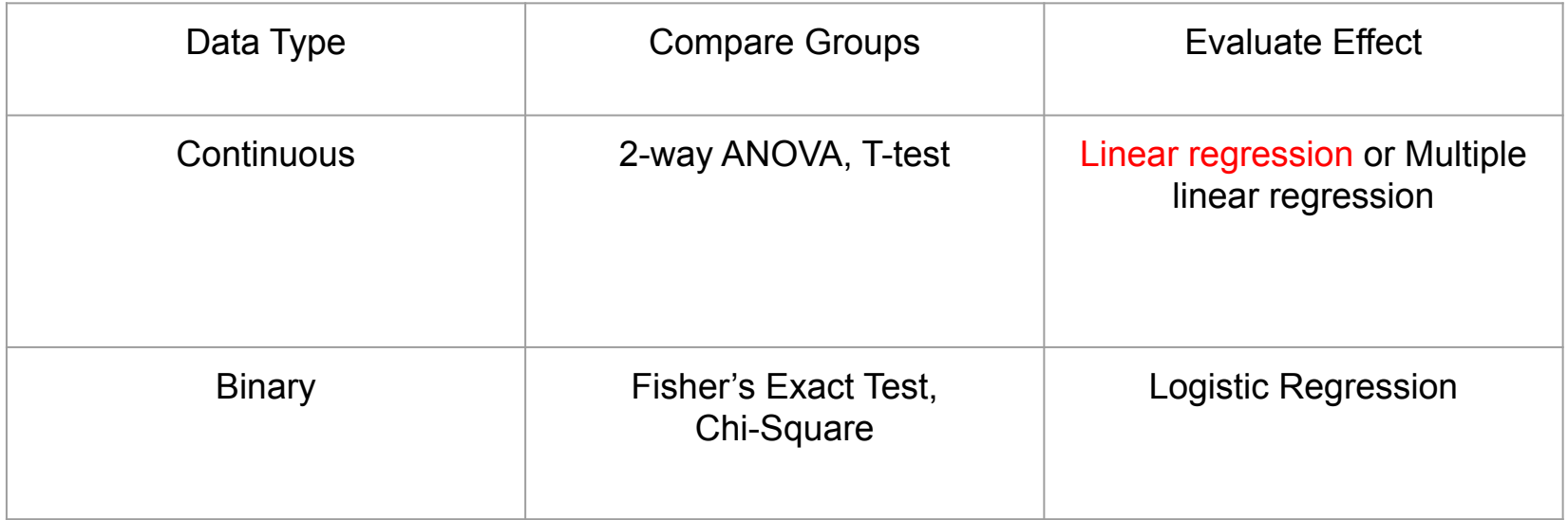

#### Step 1:

```
####Visualizing our data and making predictions
```

```
#reshape our data frame to turn award types into columns
reshapeNSFData = NSFData %>%
 select(-c(year)) %>%
 pivot\_wide(names_from = award_type, values_from = n, values_fill = list(n=0)) %>%
 as.data.frame()
```
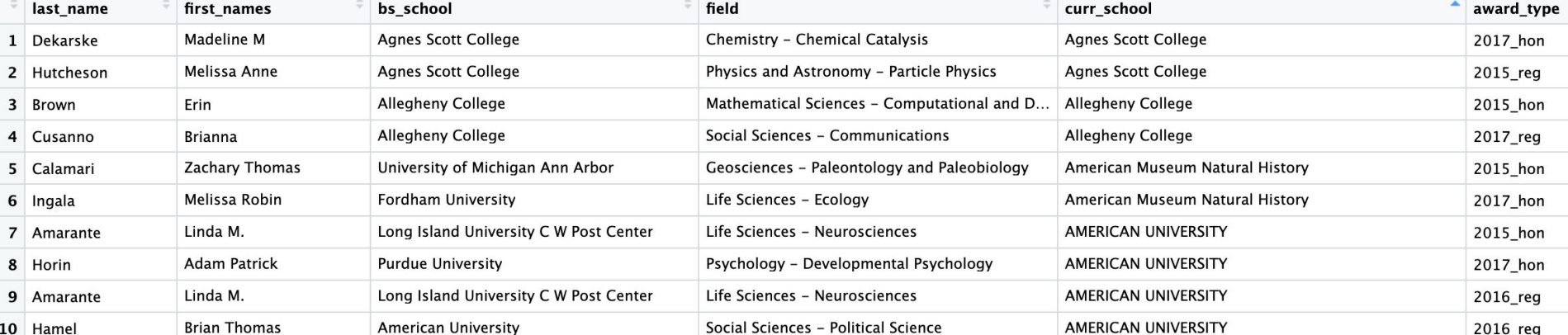

Step 1:

```
####Visualizing our data and making predictions
```

```
#reshape our data frame to turn award types into columns
reshapeNSFData = NSFData %>%
 select(-c(year)) %>%
 pivot_wider(names_from = award_type, values_from = n, values_fill = list(n=0)) \gg\as.data.frame()
```
#### > head(reshapeNSFData)

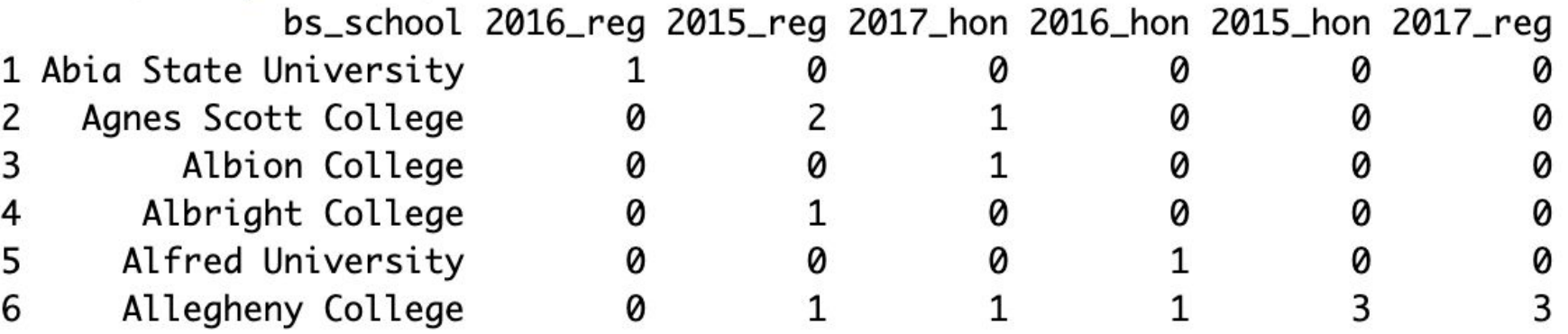

#### Step 1:

```
####Visualizing our data and making predictions
```

```
#reshape our data frame to turn award types into columns
reshapeNSFData = NSFData %>\select(-c(year)) %>%
 pivot\_wide(names_from = award\_type, values_from = n, values_fill = list(n=0)) %>>as.data frame()
```

```
Step 2:
```

```
#Without the rearession line
gaplot(reshapeNSFData, aes(x=reshapeNSFData$'2016_reg', y=reshapeNSFData$'2017_reg')) +
 qeom\_point() +theme_bw() +labs(x = "Count of Awards in 2016", y = "Count of Awards in 2017", title = "Correlation with Number of NSF Awards (2016 & 2017)") +theme_bw() +theme(plot.title=element_text(size =18, face = "bold", hjust=0.5),
        axis. text.x = element_test(size = 24, vjust=1, hjust=0.5),axis. text.y = element_test(size = 24),axis.title=element_text(size=24),
        legend.title=element_text(size=24),
        legend.text=element_text(size=18),
        leqend. position = "bottom")
```
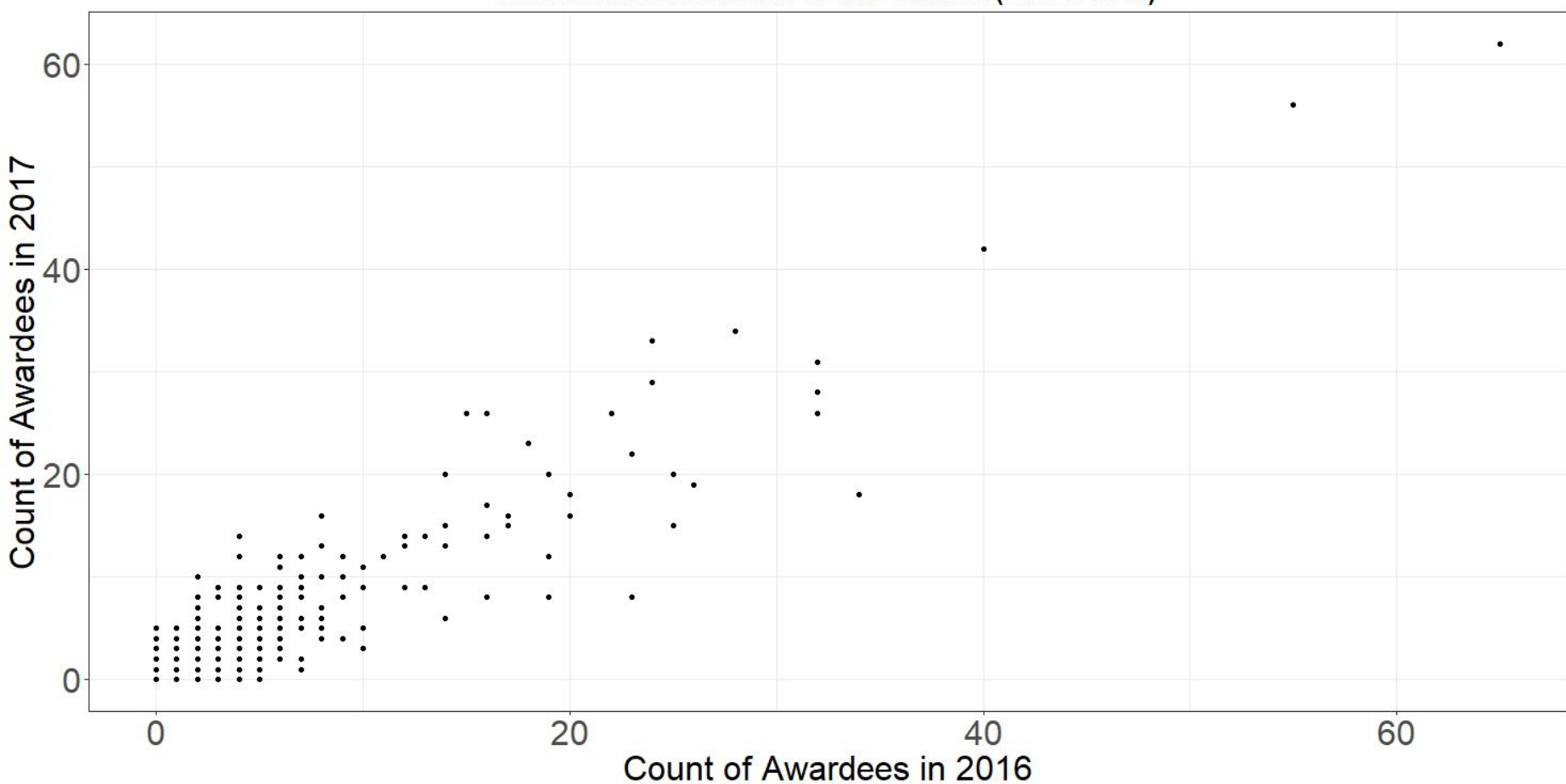

#### Correlation with Number of NSF Awards (2016 & 2017)

#Without the regression line

```
ggplot(reshapeNSFData, aes(x=reshapeNSFData$'2016_reg', y=reshapeNSFData$'2017_reg')) +
 qeom\_point() +theme_bw() +labs(x = "Count of Awardees in 2016", y = "Count of Awardees in 2017", title = "Correlation with Number of NSF Awards (2016 & 2017)") +
 theme_bw() +theme(plot.title=element_text(size =18, face = "bold", hjust=0.5),
       axis. text.x = element_test(size = 24, vjust=1, hjust=0.5),axis. text.y = element_test(size = 24).axis.title=element_text(size=24),
       legend.title=element_text(size=24).
       legend.text=element_text(size=18),
       leqend. position = "bottom")#With the regression line
ggplot(reshapeNSFData, aes(x=reshapeNSFData$'2016_reg', y=reshapeNSFData$'2017_reg')) +
 qeom\_point() +theme bw() +
 geom_smooth(method="lm") +
 Labs(x = "Count of Awardees in 2016", y = "Count of Awardees in 2017", title = "Correlation with Number of NSF Awards (2016 & 2017)") +
 theme_bw() +theme(plot.title=element_text(size =18, face = "bold", hjust=0.5),
       axis. text.x = element_test(size = 24, vjust=1, hjust=0.5).axis.text.y = element_test(size = 24),axis.title=element_text(size=24),
       legend.title=element_text(size=24),
       legend.text=element_text(size=18),
       leqend. position = "bottom")
```
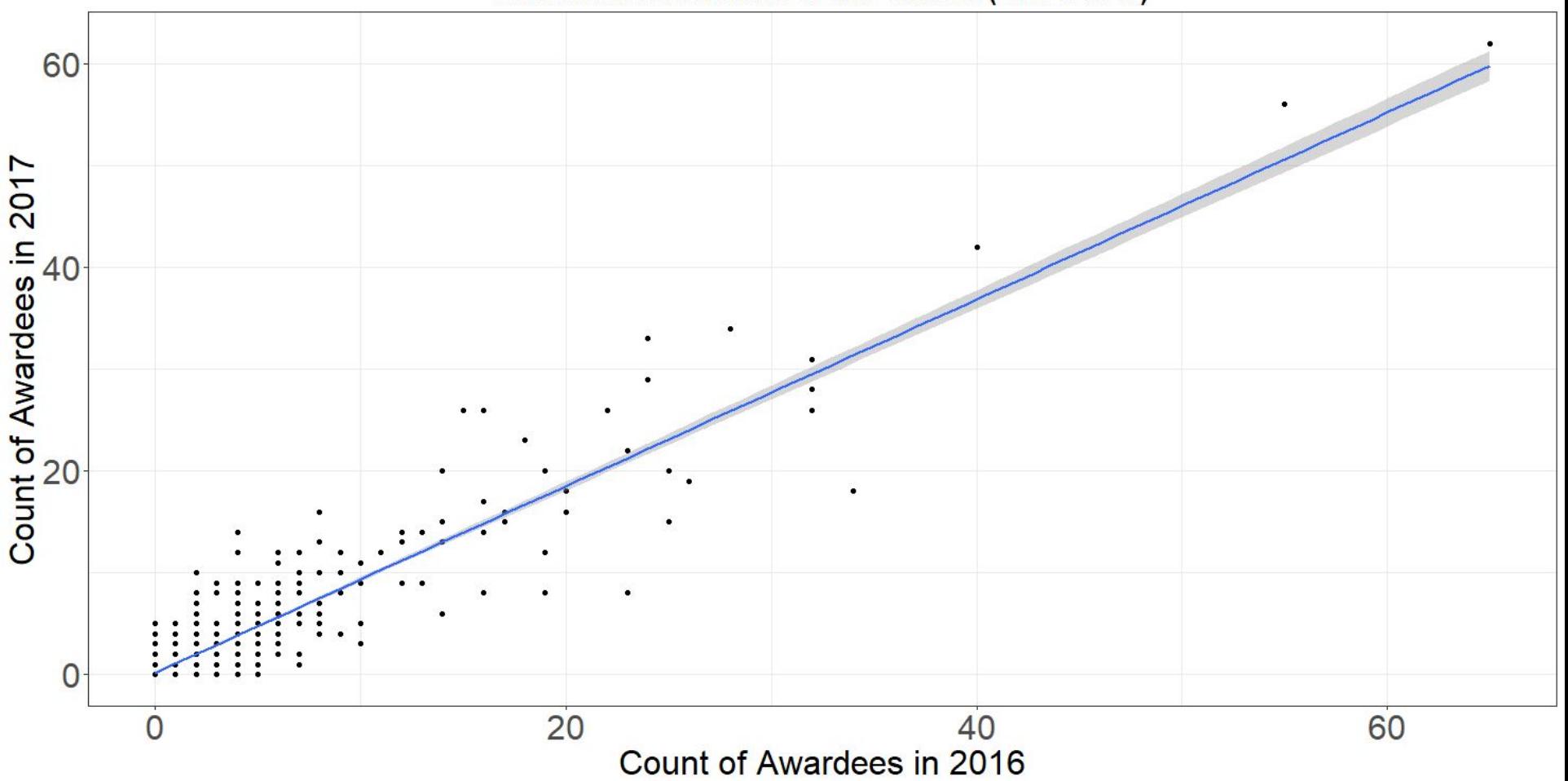

Correlation with Number of NSF Awards (2016 & 2017)
### Running Linear regression in R

#linear regression with 2016 as predictor and 2017 outcome/response model2017 = lm(data = reshapeNSFData, formula = reshapeNSFData\$`2017\_reg` ~ reshapeNSFData\$`2016\_reg`)

### Running Linear regression in R

#linear regression with 2016 as predictor and 2017 outcome/response

model2017 = lm(data = reshapeNSFData, formula = reshapeNSFData\$`2017\_reg` ~ reshapeNSFData\$`2016\_reg`)

```
#Use summary to check whether correlation is significant
summary(model2017)
```

```
Call:lm(formula = reshapeNSFData$`2017_reg` ~ reshapeNSFData$`2016_reg`data = reshapeNSFData)Residuals:
    Min
              10 Median
                                30
                                       Max
-13.3732 -1.0114 -0.1763 0.8237 12.0604
Coefficients:
                         Estimate Std. Error t value Pr(>|t|)
(Intercept)
                         0.17627  0.06568  2.684  0.00741 **
reshapeNSFData$'2016_reg' 0.91756    0.01200    76.455 < 2e-16 ***
Signif. codes: 0 '***' 0.001 '**' 0.01 '*' 0.05 '.' 0.1 ' ' 1
Residual standard error: 1.909 on 977 degrees of freedom
Multiple R-squared: 0.8568, Adjusted R-squared: 0.8566
F-statistic: 5845 on 1 and 977 DF, p-value: < 2.2e-16
```
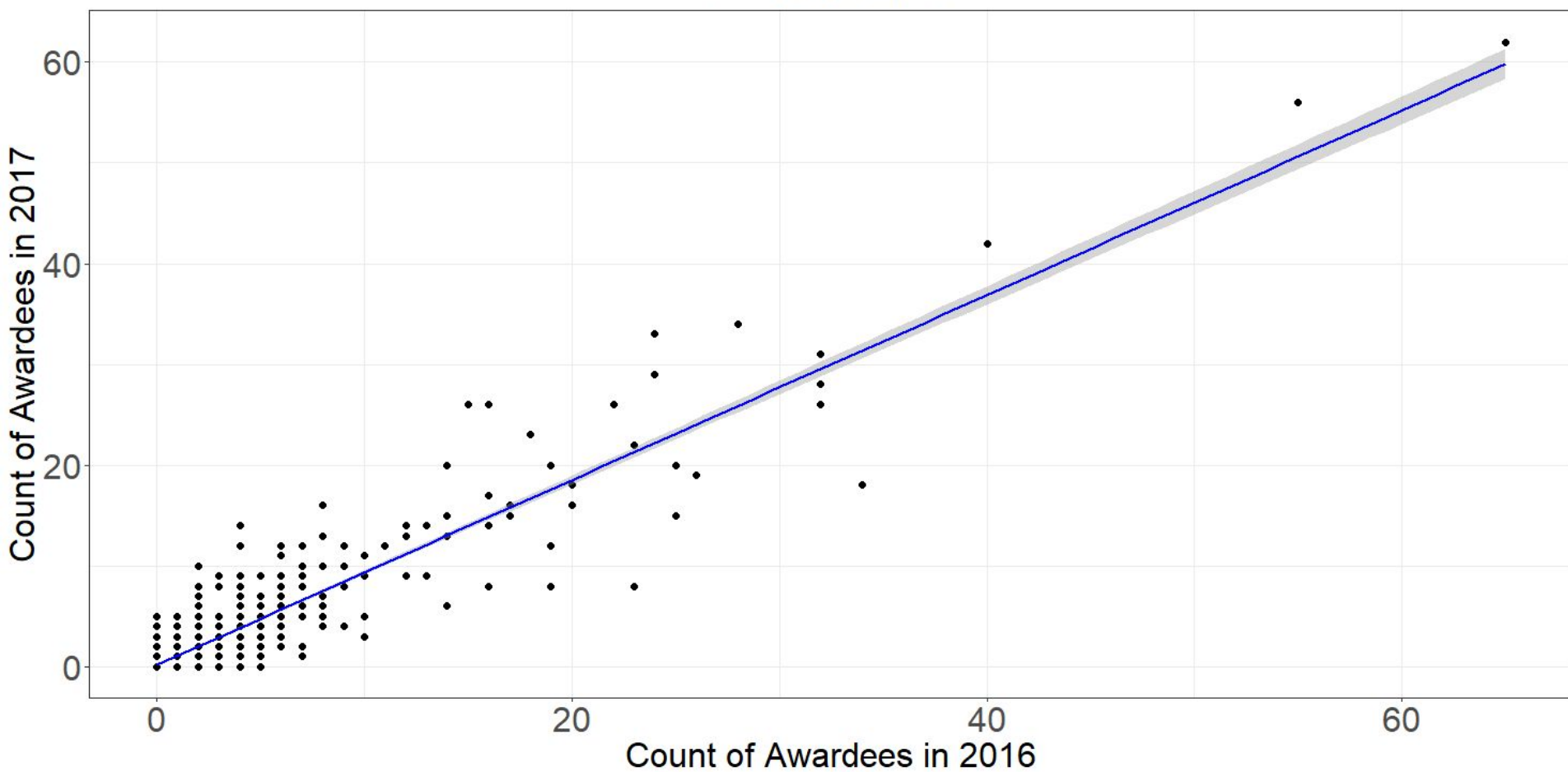

 $R^2 = 0.85665$  & p < 2.2e-16

# Can anyone think of potential problems with our model?

### Potential Problems

- Don't know total number of applicants...
	- If we do get this information we can add this into our model

## Slides available

<https://mooney-lab.github.io/#>

### A couple nice resources for Rstats and Tidyverse

Rstats:<https://rafalab.github.io/dsbook/>

Tidyverse:<https://moderndive.com/4-tidy.html>

### More general information about R:

### **Resources for beginners to self-learn**

[Quick R:](https://www.statmethods.net/index.html) free online tutorial

http://tryr.codeschool.com/

[Swirl](https://swirlstats.com/): Offline Interactive learning. Please see [FAQ](https://swirlstats.com/faq.html) section for details.

Coursera: [R Programming course by Johns Hopkins](https://www.coursera.org/course/rprog)

Ebooks: [Introduction to Statistical Machine Learning](https://www.sciencedirect.com/science/book/9780128021217)

### Acknowledgements

Natalie Telis for NSF data below is the article and shiny app

[https://www.science.org/content/article/nsf-graduate-fellowshi](https://www.science.org/content/article/nsf-graduate-fellowships-disproportionately-go-students-few-top-schools) [ps-disproportionately-go-students-few-top-schools](https://www.science.org/content/article/nsf-graduate-fellowships-disproportionately-go-students-few-top-schools)

<https://nsf-grfp.shinyapps.io/shiny/>

## Recruiting potential computational PhD students

**MOONEY LAB** 

**Research** 

Home

**Team** 

Join

Contact

### Ph.D. in Computational Biology and Bioinformatics

### **University of Southern California Los Angeles, CA**

The University of Southern California (USC) is an international leading institution in Computational Biology and Bioinformatics for more than 35 years. Since Michael Waterman joined USC in 1982, the group has grown to include a large number of core and affiliated faculty members with Nobel and Dan David prize laureates, members of the US National Academy of Sciences and the US National Academy of Fngineering, and members of the Royal Society The program has more than 60 doctoral students and postdoctoral associates. Our research is supported by grants from the National Institutes of Health (NIH) and the National Science Foundation (NSF), as well as private foundations. We were awarded Center of Excellence in Genome Science grants by NIH for two funding periods to develop novel and innovative genomic research projects.

Students in our program may choose from a broad set of research topics, with the following areas receiving particular emphasis:

- **Computational structural biology**
- Quantitative genetics, population genetics, and evolutionary biology
- Genomics, epigenomics and metagenomics
- Molecular dynamics, networks, and systems biology
- Big data, machine learning, and precision medicine
- Neuro and molecular imaging
- Sequence analysis, genome assembly

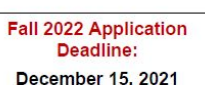

#### **Prepare for Various Careers**

- Academic and research institutions
- Corporations  $\blacksquare$
- Government Organizations
- Non-profit companies

#### **Financial Support**

- Monthly stipend  $\bullet$
- Paid tuition
- Health and dental insurance
- Minimum 5 years of support

Our graduates have an exceptional placement rate, with some opting for highly desirable industry positions, and others continuing successfully in academia and research. Southern California is one of the premier cultural hubs in the country, and we have nearly perfect weather year-round.

We hope you will consider applying to our Ph.D. program!

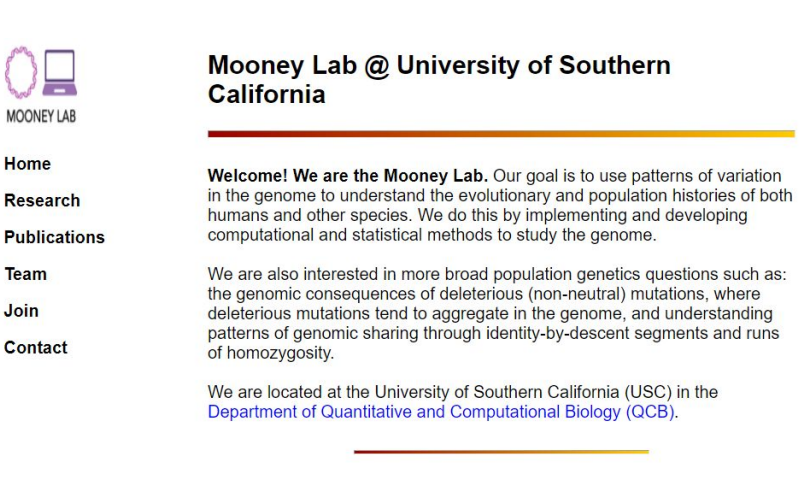

 $MO$   $\Box$  NEY LAB

http://dornsife.usc.edu/qcb https://mooney-lab.github.jo/#